# **LA CENTRAL DE CONMUTACION 5ESS RED DE RETEVISION formularios asociados a análisis y enrutamientos**

# **índice.**

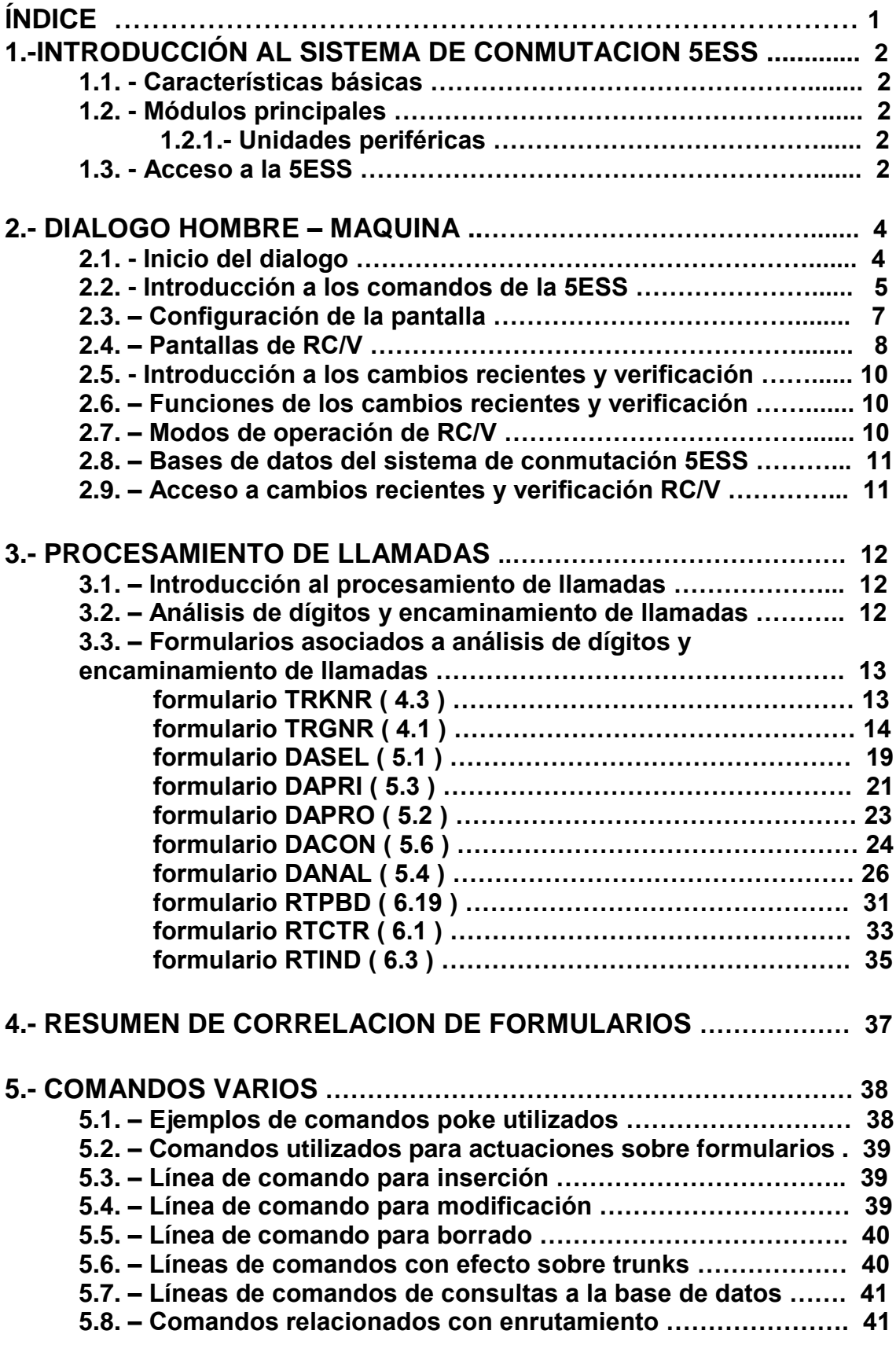

## **1 INTRODUCCIÓN AL SISTEMA DE CONMUTACION 5ESS**

#### **1.1. - Características básicas**

Es una central telefónica:

- Es digital.
- Es universal.
- Es de arquitectura modular.

#### **1.2. - Módulos principales**

 SM, modulo de conmutación: conecta líneas y enlaces a la central. Realiza la mayor parte de las funciones de procesamiento de llamadas. Tiene capacidad de autochequeo.

#### **1.2.1.- Unidades periféricas**

- Analógicas: **- LU** ( unidad de líneas ), para la conexión de líneas analógicas. *No se instalan*.
	- **- ATU** ( unidad de enlaces analógicos ), para la conexión de enlaces analógicos. *No se instalan*.
- Digitales**: - ISLU** ( unidad de líneas de servicios integrados ), para la conexión de líneas analógicas y digitales. Proprorciona servicios RDSI.
	- **- DLTU** ( unidad de enlaces digitales ), conecta enlaces digitales de otras centrales ( DFI ).

 CM, modulo de comunicación: tiene la función de intercomunicar entre sí los restantes módulos de la central; SMs entre sí, AM con los SMs.

 AM, modulo de administración: controla el sistema, gestiona los recursos, tiene el interfaz hombre-maquina para las operaciones de mantenimiento y control del sistema ( IOP ).

#### **1.3. - Acceso a la 5ESS**

Se establecen los siguientes tipos de accesos desde el mundo exterior a la central 5ESS:

 Enlaces troncales (o enlaces de voz), "Trunks" en inglés, llevan la voz o los datos asociados a una llamada.

Cada trunk se compone de 32 canales, intervalos de tiempo/ time slots, (portadora mic), disociándose así:

- Canal 0: sincronización de trama.
- Canal 16: señalización.
- 30 Canales (1 a 15 / 17 a 31 ): voz y datos.

Tanto un enlace de voz como un señalizador se corresponden con un "canal" de una portadora MIC.

Las portadoras MIC, y por tanto los enlaces troncales y señalizadores, se conectan al sistema 5ESS 2000 en las tarjetas denominadas Interfaz de facilidades digitales (DFI). Las tarjetas DFI forman parte de la Unidad de Líneas y Enlaces Digitales (DLTU).

El enlace troncal por el que llega la voz y el señalizador por el que llega la señalización referente a ese enlace troncal se corresponden con canales MIC diferentes.

 Enlaces de señalización (señalizadores), "Signaling links" o "signaling data links" (SDL) en inglés, llevan la señalización que controla los enlaces de voz y las llamadas conmutadas por ellos. Para nosotros LINK SET.

Cada canal individual de conexión entre dos nodos de la red de señalización, capaz de transmitir mensajes de señalización, se denomina Enlace de Señalización (Signaling Link) (SL). Para nosotros Miembro de un LINK SET.

Accesos de abonados directos.

## 2 **DIALOGO HOMBRE - MAQUINA.**

#### **2.1. - Inicio del dialogo.**

El sistema nos informa que el Terminal está fuera de servicio hasta que esté preparado para procesar los comandos, lo que nos dirá con

#### <*Terminal en servicio.*

Se empieza el dialogo con la introducción de un carácter definido en el software de las CTs, se utiliza:

#### **^g** ( **Control+g** ).

El sistema pedirá una contraseña, en la que analizará el tipo de autoridad asignado.

Una vez abierto el dialogo, la indicación de preparado (indicador del sistema),

**<**

nos indica que ya podemos introducir comandos.

Cuando se inicia el dialogo con cualquiera de las centrales 5ESS, lo primero que nos muestra la interface es la descripción general del AM.

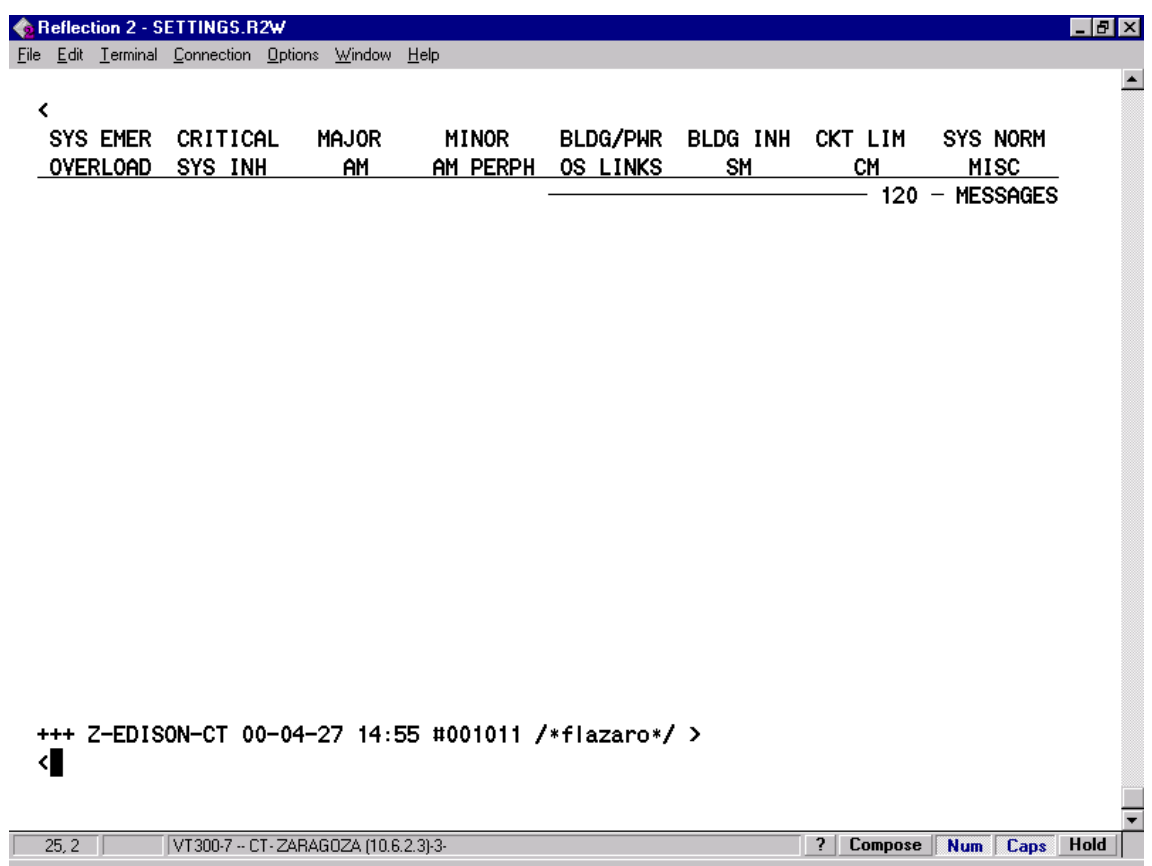

#### **2.2. - Introducción a los comandos de la 5ESS.**

Los comandos que nos ejecutarán las acciones oportunas en la 5ESS pueden ser de los siguientes tipos:

- comandos directos.
- comandos de menú o POKE.
- modo BATCH ( por lotes ).

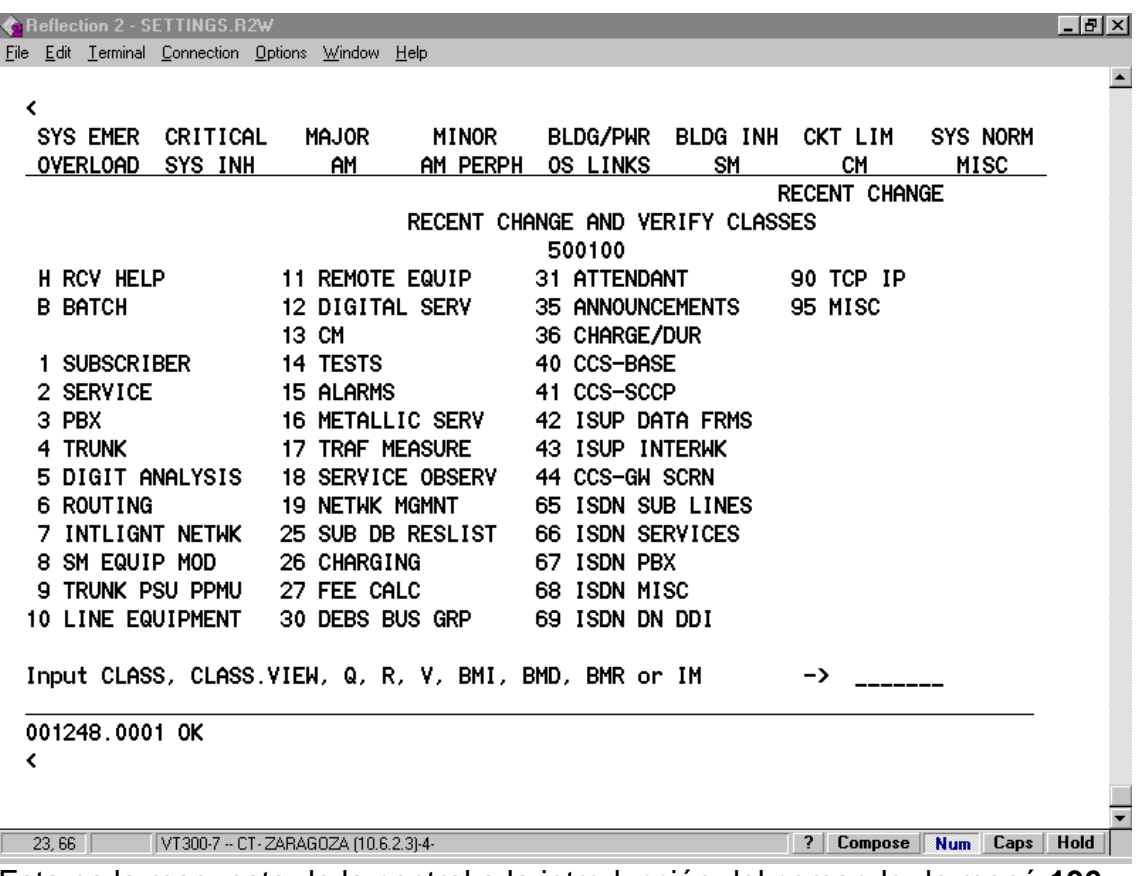

Esta es la respuesta de la central a la introducción del comando de menú **196**

Una vez introducidos los comandos el sistema responderá con lo que denominamos

#### **informe**

Cada informe tiene un número exclusivo, que muestra el número de dialogo y de secuencia dentro del dialogo.

**Con** 

*;* ( punto y coma ),

mandamos al procesador que finalice nuestra sesión de dialogo actual. El sistema nos responderá con:

# *End of dilogue #nnnnnn* **++-**

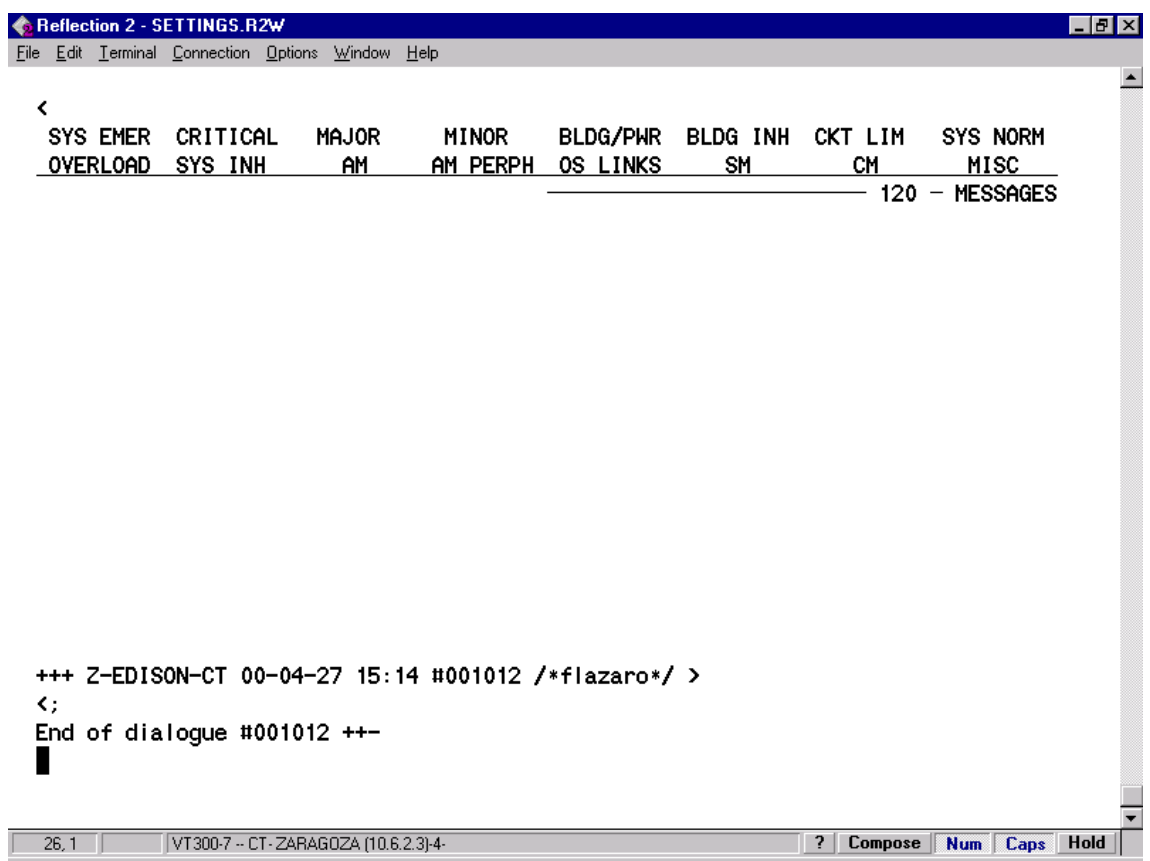

#### **2.3. - Configuración de la pantalla.**

La figura 1, nos muestra una visualización de pantalla típica de sesión, con las cinco zonas separadas con líneas horizontales.

Cada una de estas cinco zonas tiene las siguientes características:

-1ª zona, datos de la central con la que hemos abierto la sesión,

área de resumen del estado de la central, alarmas, etc.

-2ª zona, área de introducción de comandos menú o POKE e identificación de página.

-3ª zona, área de visualización de respuesta a los comandos introducidos.

-4ª zona, identificación de la central con la que hemos abierto la sesión.

-5ª zona, área de introducción de comandos directos y de salida de informes.

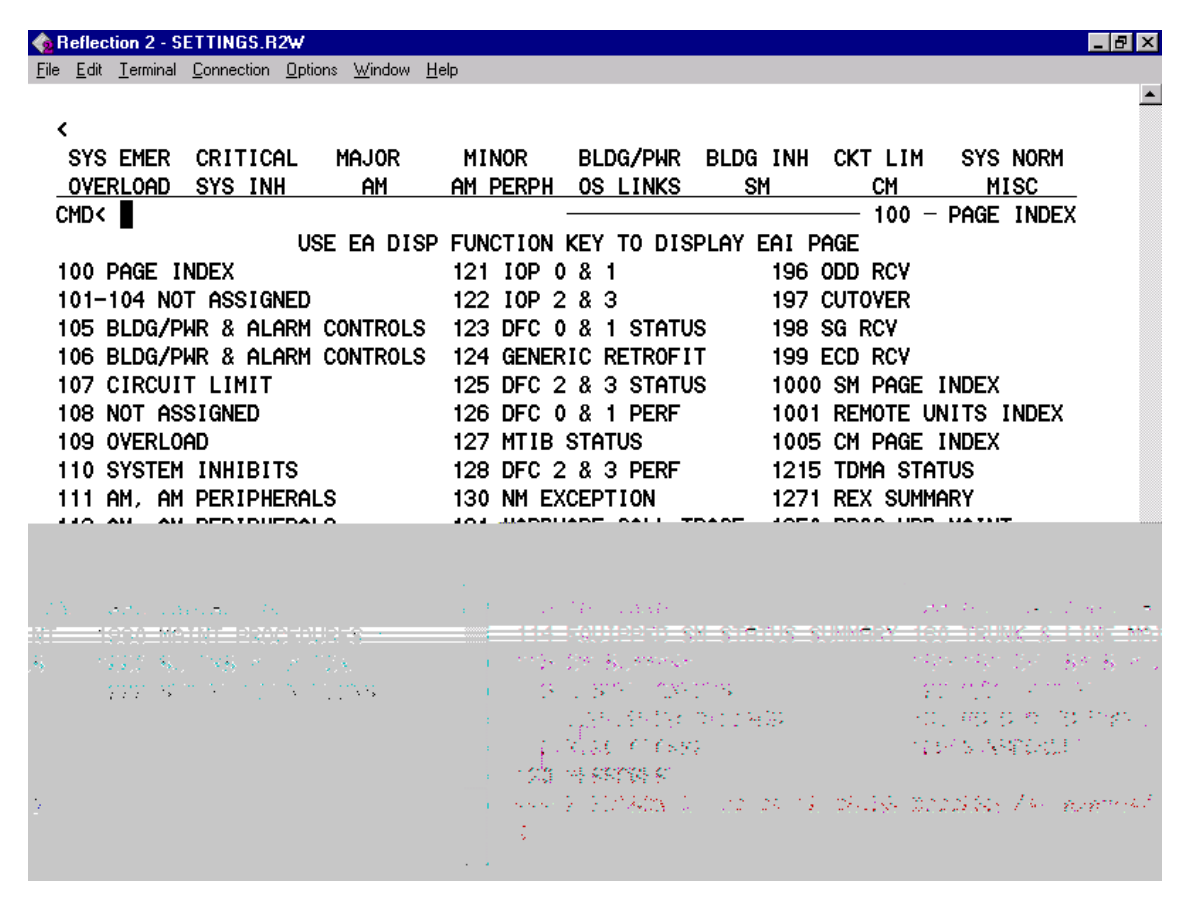

Figura.- 1

#### **2.4. - Pantallas de RC/V.**

Cada formulario puede tener una o más pantallas.

Cada pantalla contiene los parámetros con datos.

La figura muestra dos ejemplos de pantalla de RC/V. Los nombres de los formularios son **TRGNR ( 4.1)** y **TRKNR ( 4.3 )**.

Los parámetros están numerados. Los tipos diferentes de parámetros son identificados por caracteres especiales que les preceden, en las pantallas de RC/V.

Estos signos le indican un carácter particular a dicho parámetro.

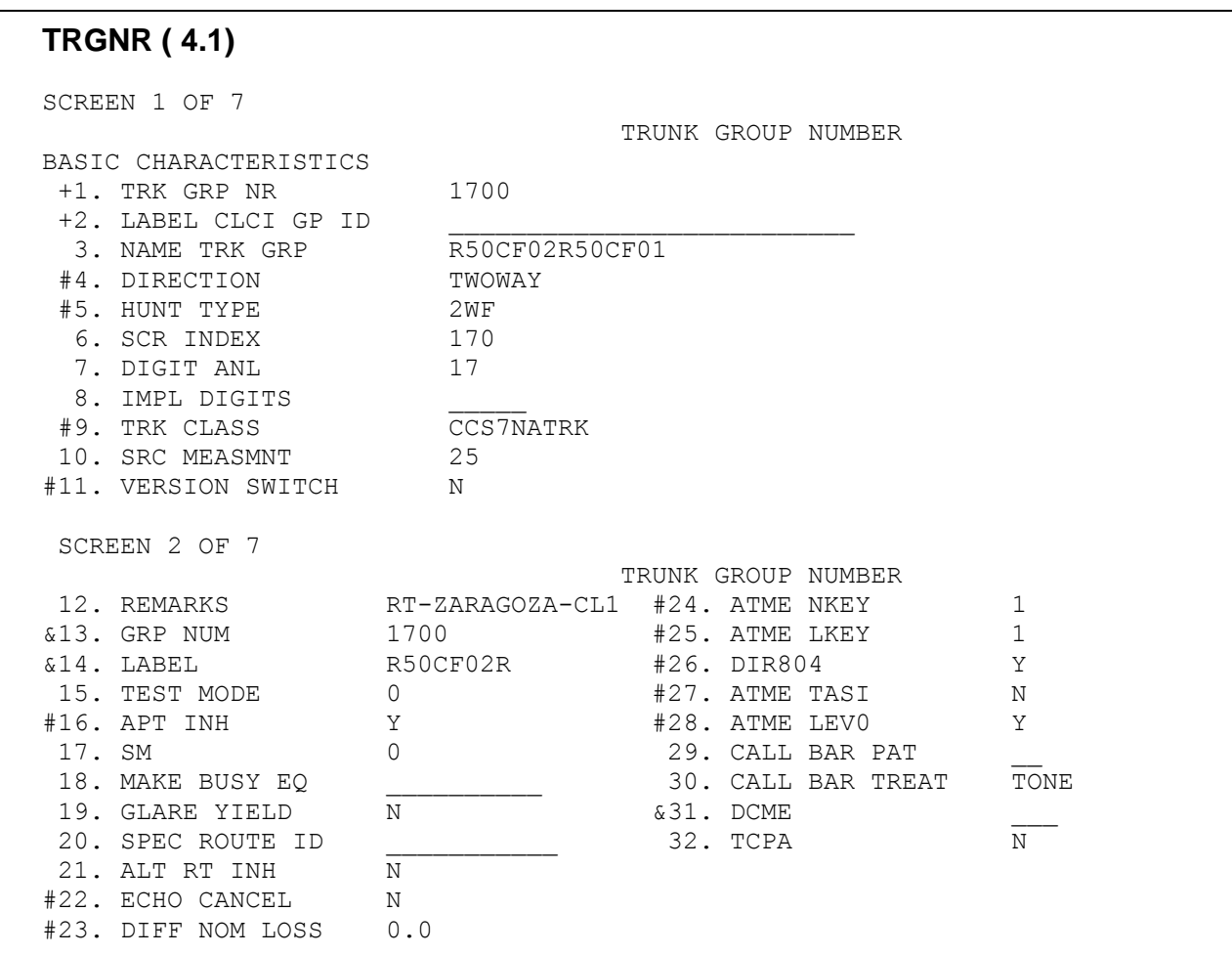

**TRKNR ( 4.3 )**.

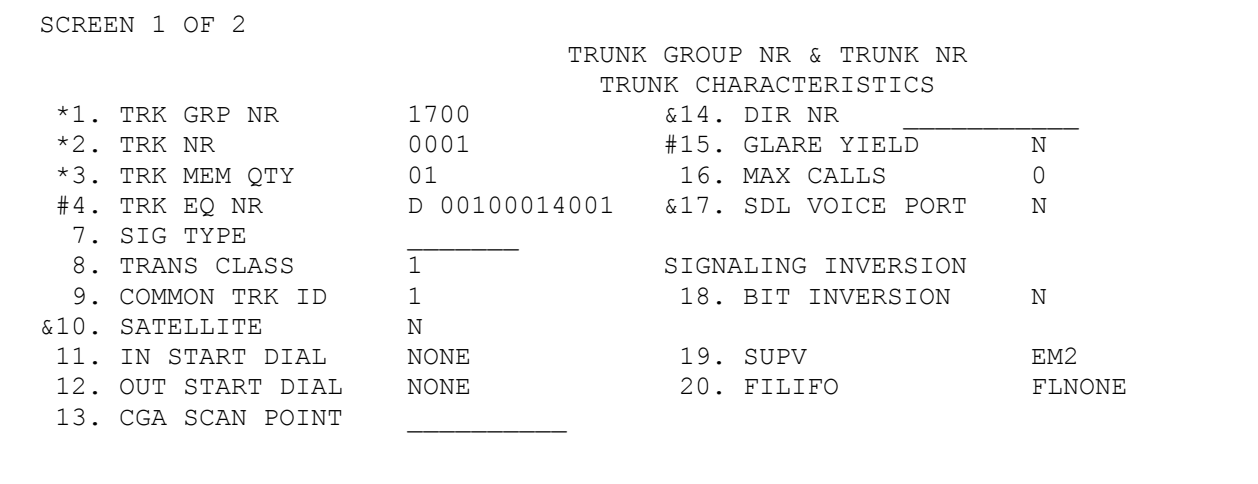

Veamos estos signos y sus características:

- **\***( asterisco ), se trata de un parámetro clave, define por sí al formulario. Se requiere la introducción de un valor.

Algunos formularios tienen varios parámetros clave, cuando existen varios parámetros clave que pueden ser seleccionados uno u otro por el operador, van precedidos del signo **+** (mas).

**- #** ( almohadilla ), parámetro requerido también. Para definir una tupla nueva.

**- &** ( ampersand ), es para información solamente, su valor lo pone el sistema, no lo puede cambiar el operador.

**-** \_ parámetro sin signo, se puede poner valor o dejarlo, la mayoría de estos parámetros tienen valor por defecto.

#### **2.5. - Introducción a los cambios recientes y verificación.**

La función de cambios recientes y verificación, - RC/V -, permite visualizar y alterar las bases de datos de la central, se accede desde varios terminales definidos, MCC, STLWS, etc, pero desde donde nosotros operaremos será desde terminales equipados para funciones de RC/V.

#### **2.6 - Funciones de los cambios recientes y verificación.**

La función de cambios recientes y verificación, -RC/V-, tiene los dos modos siguientes:

 Modo RC, cambios recientes, nos proporciona un camino para acceder y cambiar las bases de datos del sistema.

 Modo V, verificación, nos proporciona la capacidad para solo visualizar el contenido de las bases de datos del sistema, con ello comprobaremos que se han hecho correctamente los cambios.

#### **2.7. - Modos de operación de RC/V.**

El programa de RC/V tiene los siguientes tres modos de operación, como hemos comentado en el punto 2.2:

- Modo de menú o Poke.
- Modo de comando directo.
- Modo por lotes, Batch.

Dentro de estos tres modos, se pueden efectuar operaciones para cambiar los datos, realizándolas de los modos siguientes:

- Modo **inserción**, ( insert, I ), añadir tuplas nuevas a la ODD.
- Modo **revisión**, ( review , R ), revisar las tuplas existentes, sin realizar cambios.
- Modo **actualización**, ( update, U ), modificar tuplas existentes.
- Modo **borrado**, ( delete, D ), borrado de tuplas existentes en la ODD.

#### **2.8. - Bases de datos del sistema de conmutación 5ESS.**

En la central se mantienen tres bases de datos, y son:

 ECD, de configuración del equipo, contiene los datos que definen la configuración física y lógica del procesador del modulo AM.

 SG, base de datos de generación del sistema, contiene información de arranque, el sistema utiliza esta base de datos en las inicializaciones.

 **ODD**, base de datos dependiente de la central, contiene los datos específicos para definir las características de la central y la información de abonado.

#### **2.9. - Acceso a cambios recientes y verificación RC/V.**

Se accede a las bases de datos del sistema de conmutación por medio de las paginas MCC, introduciendo el comando POKE apropiado o el comando directo, a través de los terminales antes mencionados.

Por ejemplo:

- $\bullet$  199  $\rightarrow$  ECD RCV
- $\bullet$  198  $\rightarrow$  SG RCV
- $\cdot$  196  $\rightarrow$  ODD RCV **iLa que usaremos!**

# **3 PROCESAMIENTO DE LLAMADAS**

#### **3.1. – Introducción al procesamiento de llamadas.**

La función más importante de la 5ESS es procesar las llamadas de abonados, estas pueden producirse:

- de línea a línea
- de línea a enlace
- de enlace a línea y
- de enlace a enlace.

Cuando se produce una llamada de línea a línea, el modulo SM de origen detecta el momento que se descuelga el teléfono del abonado, le manda el tono de invitación a marcar, retirándolo al marcar el primer dígito. A continuación recoge y analiza los dígitos recibidos de la marcación y pide al modulo AM un encaminamiento, el modulo SM destino localiza la línea de destino de la llamada y le envía el tono correspondiente.

En lo que se refiere a un proceso de llamada procedente de un enlace y con destino otro enlace el método es prácticamente el mismo, salvo que lo que detecta no es un descolgado sino la captura de un enlace.

En lo que se refiere al entorno de la central de conmutación 5ESS, en este procedimiento nos referiremos al análisis y enrutamiento de llamadas producidas de enlace a enlace.

El acceso de llamadas se va a producir por los enlaces ( trunks ), definidos como bidireccionales, procedentes de las Centrales locales, de Centrales internacionales, de otras Centrales de transito, de otros operadores o de abonados directos, la particularidad de cada origen veremos que lo usaremos para dar características de análisis (accesibilidad, etc. ) y para definir su enrutamiento de salida.

El SM realiza la mayor parte de la tarea de procesamiento de llamada. Todas las líneas y enlaces se conectan a él. Casi toda la información ( datos ) de enrutamiento se distribuye en las memorias de su procesador. El AM tiene en su memoria los patrones de enrutamiento de enlace troncal y controla los estados de ocupado-libre para todos los enlaces. Controla por la red interna la comunicación entre los módulos.

#### **3.2. - Análisis de dígitos y encaminamiento de llamadas.**

El procesamiento que se va a considerar, perteneciente a la capa de transito en la red de Retevisión, se dirige prácticamente solo hacia enlaces y no hacia accesos de abonados directos, se tratará de analizar el proceso de análisis de dichas llamadas desde que acceden a la central hasta que las encamina a un grupo de enlaces de salida.

#### **3.3. – Formularios asociados a análisis de dígitos y enrutamiento de llamadas.**

#### **formulario TRKNR (4.3)**

Este formulario no juega papel directo en enrutamientos.

Este formulario se utiliza para definir las características individuales de los miembros de los grupos de enlace.

Se definen todos los miembros de los grupos de enlaces con los cuales nuestra central tiene interconexión.

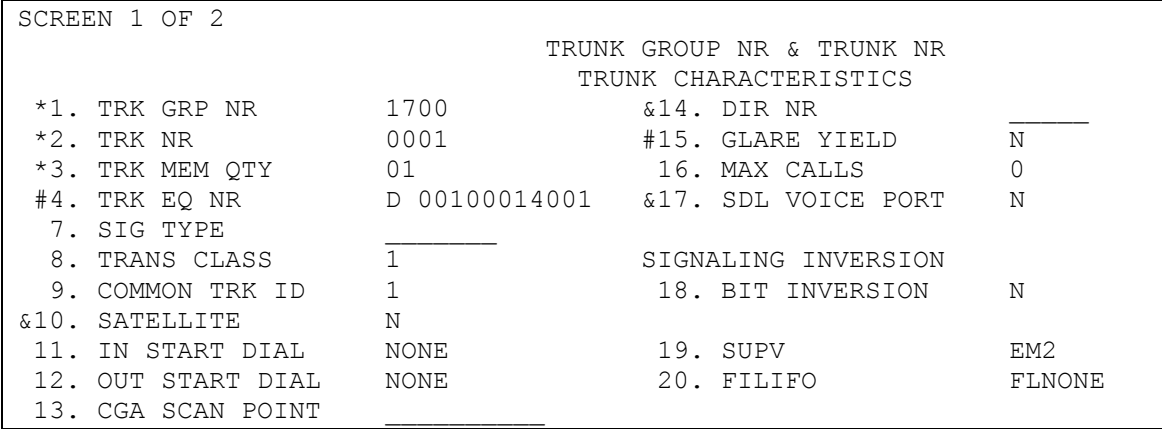

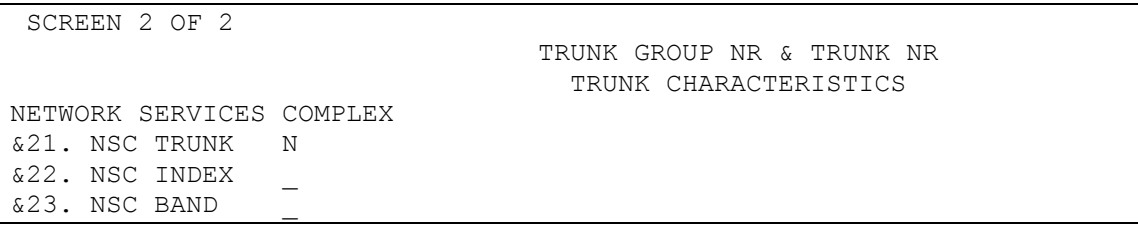

*1. TRK GRP NR:* Número que identifica el grupo de enlaces, este debe estar definido en la vista TRGNR (4.1).

*2. TRK NR:* Número que identifica el enlace dentro del grupo de enlaces correspondiente.

*3. TRK MEM QTY:* Especifica el rango de miembros de este TRK GRP NR para insertar, borrar o actualizar a partir del miembro introducido en el campo TRK NR.

*4. TRK EQ NR:* Especifica el hardware donde esta alojado este trunk. El primer carácter ( D ) de este campo es para indicar el tipo de equipo y los siguientes para indicar el circuito asignado al enlace. Ejemplos de formato:

 $SM = 001$ , DLTU = 000, DFI = 14, FAC = 001

 *9. COMMON TRK ID :* ( CIC ), Cada enlace entre dos centrales está definido unibocamente por un número que es el mismo para las dos centrales extremos.

*15. GLARE YIELD:* Definimos al CIC, la prioridad ante un caso de doble toma de canal libre por nuestra Central y la del otro extremo. Para evitar la doble toma del enlace, hay que dar prioridad a una de las dos centrales en la toma del mismo y así la otra Central ya no podrá tomar el mismo enlace. Si en este campo ponemos Y, estamos cediendo la prioridad a la otra Central en la toma del canal con CIC par o impar, según este marcado, N indica que no cedemos la prioridad.

#### **formulario TRGNR (4.1)**

- Esta vista se utiliza para definir las características de un grupo de enlaces. Estas características serán comunes a todos los enlaces pertenecientes a ese grupo de enlaces.

- La información correspondiente a cada enlace particular aparecerá en la vista TRKNR (4.3).

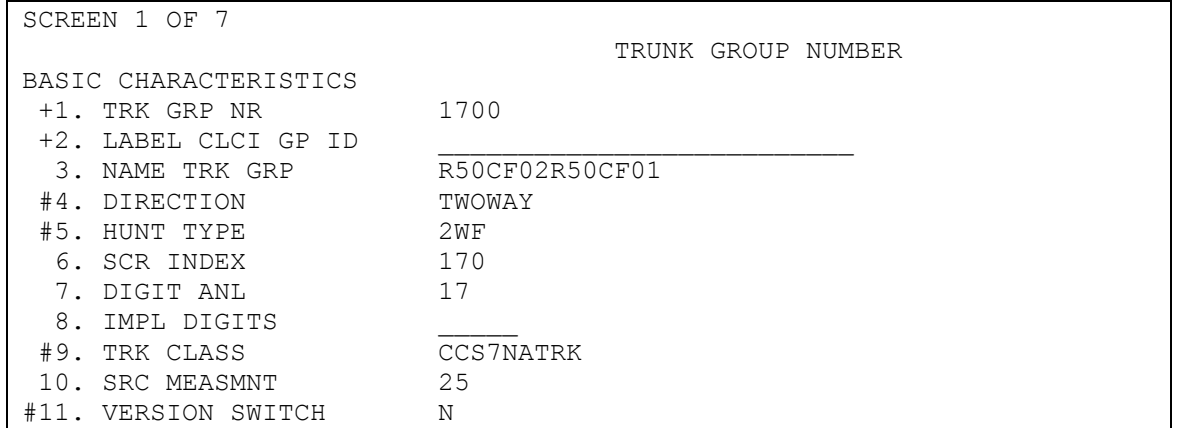

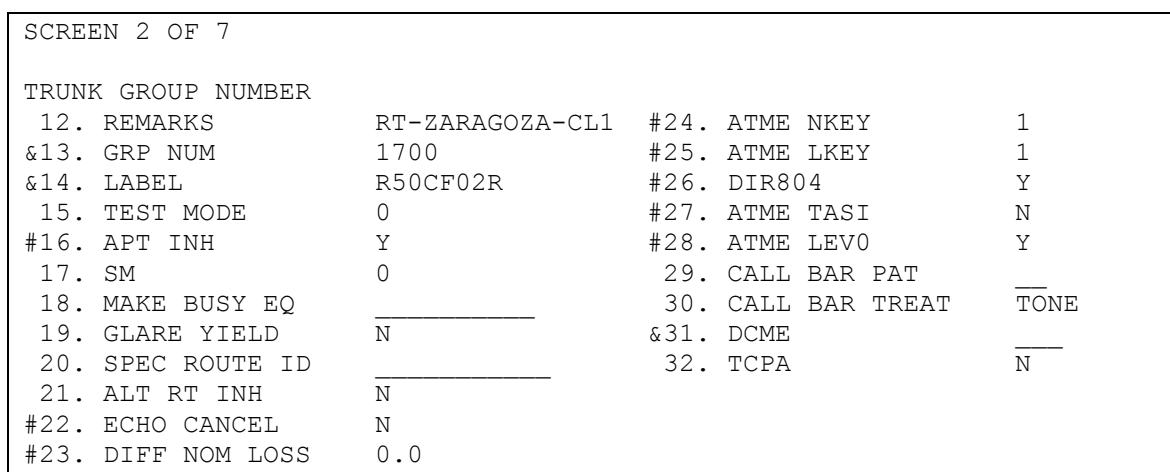

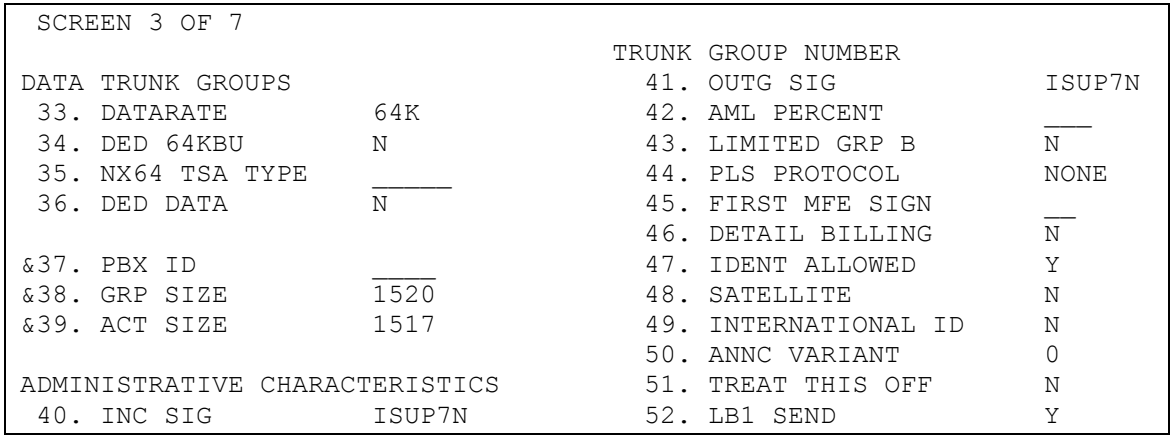

#### Análisis y enrutamiento de numeración en las centrales 5ESS

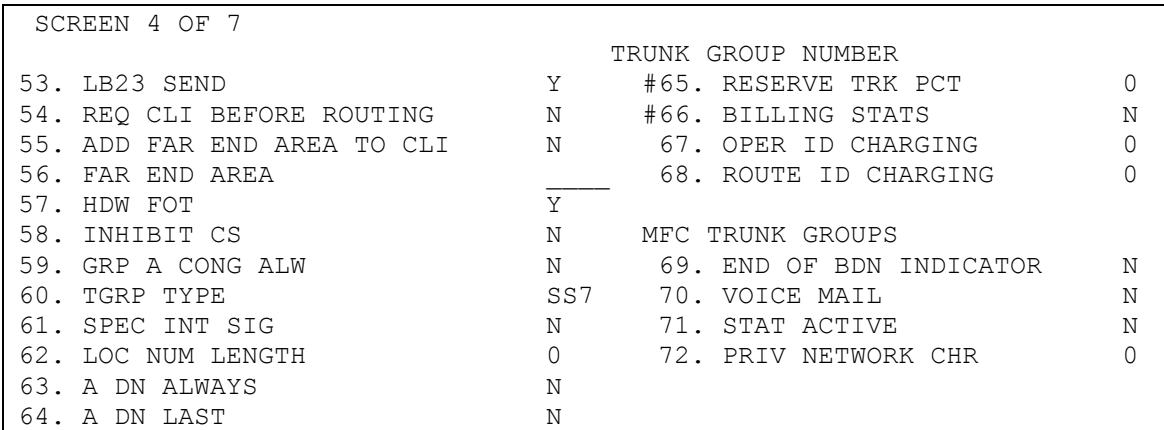

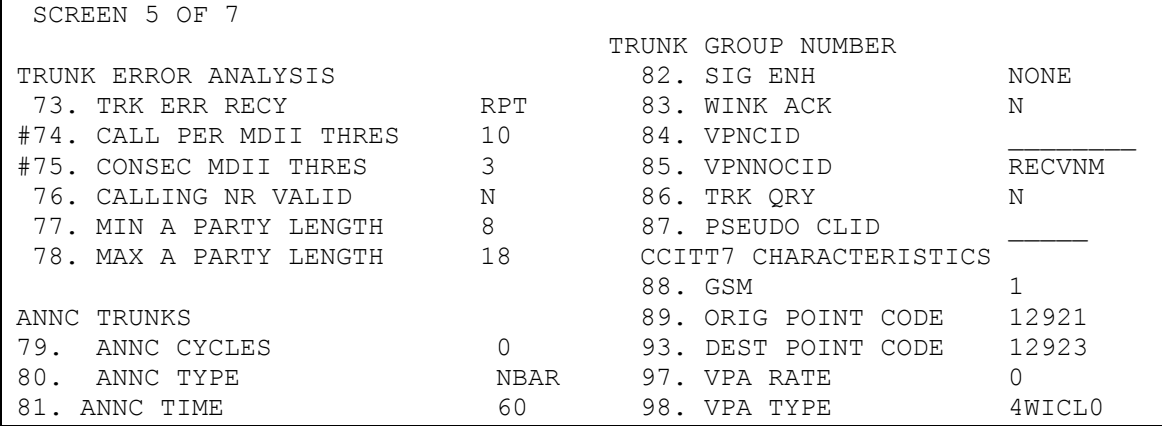

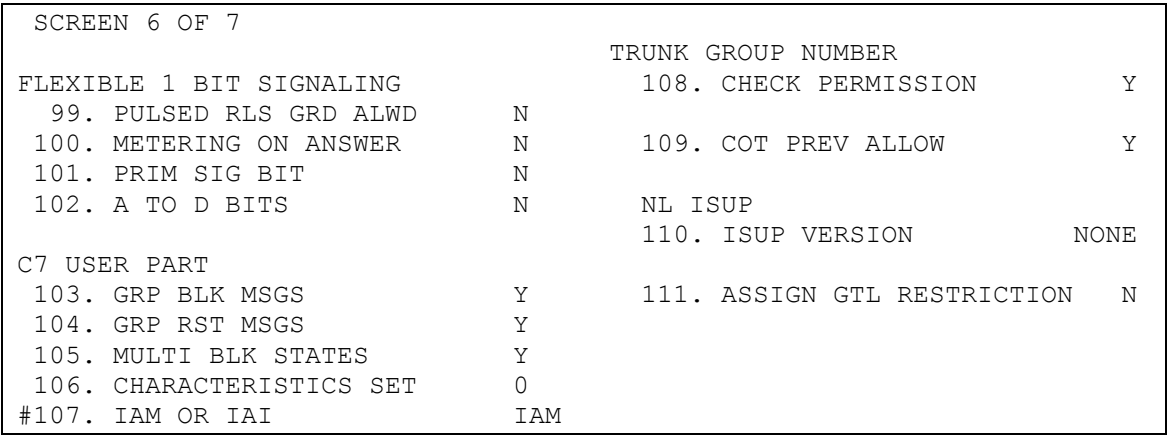

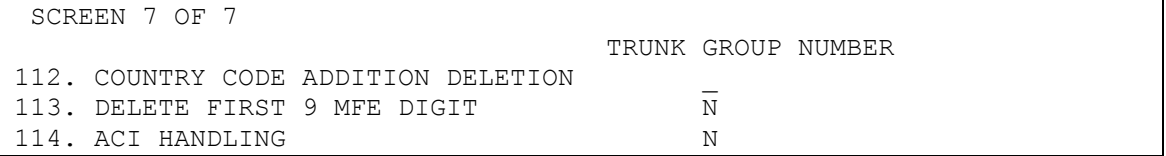

*1.TRK GRP NR :* Cada grupo de enlaces lo identificamos con un número.

*3. NAME TRK GRP :* Se identifica con una expresión alfanumérica el grupo

de enlaces. Ejemplo R50CF02R50CF01.

*4. DIRECTION :* Indica la dirección del grupo de enlaces.

- LTP para todos los enlaces de prueba excepto para los enlaces de locuciones que serán RAF.
- OUTGO para los enlaces de salida.
- INCOM para los enlaces de llegada.
- TWOWAY para los enlaces bidireccionales y NAILUP.
- *5. HUNT TYPE :* Este campo indica la clase de toma de enlace dentro del TRK:

- UCD para los grupos de enlaces de salida y para los de prueba

- NONE para los grupos de enlaces de entrada y para los enlaces de conexiones semipermanentes (NAILUP).

- 2WB ( two way backward ), busqueda de enlace libre hacia abajo, para los grupos de enlaces de señalización N7 y cuando OPC > DPC.

- 2WF ( two way fordward ), búsqueda de enlace libre hacia arriba, para los grupos de enlaces de señalización N7 y cuando OPC < DPC.

- 2WOE ( two way even odd/odd even ), búsqueda primero en los miembros impares en orden ascendente o descendente y después los pares. Está definido solamente en las CI's.

*6. SCR INDEX :* Nos define el origen de la llamada. Este campo es puntero a unas tablas de enrutamiento y de tarificación para el trafico que curse este grupo de enlaces.

Este campo es puntero a la vista RTCTR (6.1) y debe estar definida al menos alguna entrada con este índice de selección.

*7. DIGIT ANL :* Con este campo, indicamos el selector de tablas de análisis que nos va a permitir elegir unas tablas de análisis de dígitos para este grupo de enlaces en particular.

Este campo es un puntero a la vista DASEL (5.1) y debe estar definida.

*9. TRK CLASS:* Especificamos la clase de trafico entrante.

- CCS7NATRK para enlaces con señalización N7.

- SEMIPERM para enlaces NAILUP.

*10. SRC MEASMNT :* Referencia el origen de trafico para las mediciones de trafico.

*12. REMARKS :* Se rellena con el nombre de la ruta (RT-ZARAGOZA-CL1).

*13. GRP NUM :* Campo de sólo presentación coincide con el campo TRK GRP NR.

*14. LABEL :* Campo de sólo presentación coincide con el campo NAME TRK GRP.

*38. GRP SIZE :* Solo de presentación. Primer miembro libre en el TRK.

*39. ACT SIZE :* Solo de presentación. Actual número de miembros del enlace.

*40. INC SIG :* Para señalización PUSI ISUP7N ( entrada ).

*41. OUTG SIG :* Para señalización PUSI ISUP7N ( salida ).

*46. DETAIL BILLING :* Indica si se genera o no un registro de llamada AMA. Normalmente será N para conexiones con las CI's de RTV, CT's y CL`s y para los grupos de enlaces de otras operadoras será Y.

*67. OPER ID CHARGING:* Es un número identificativo de otros operadores conectados a nuestra red para tarificación detallada (Registros CDR). Será distinto de 0 para los grupos de enlaces provenientes de otras Operadoras, (Identifica la identidad del operador para tarificación).

*68. ROUTE ID CHARGING:* Idem que el anterior (Identifica la ruta del operador para tarificación).

*88. GSM :* GSM que soporta la señalización de este grupo de enlaces.

*89. ORIG POINT CODE :* Indica el punto de señalización de la central origen. Debe ser el Código de Punto de Señalización asociado al GSM definido en en el campo anterior.

*93. DEST POINT CODE :* Indica el punto de señalización de la central destino.

*108. CHECK PERMISSION:* Ahora no se utiliza este comando, antes la 5ESS verificaba si el abonado estaba dado de alta. Se ponía a Y.

#### **formulario DASEL (5.1)**

Esta forma nos sirve para asignar diferentes tablas de análisis de dígitos a los diferentes tipos de abonados de la Central y a los diferentes grupos de enlaces de llegada a nuestra Central. En los formularios SBCLS ( 1.5 ), tipos de abonados, y TRGNR ( 4.1 ), grupos de enlaces, existe un campo llamado DIGIT ANL que es puntero a este formulario y es aquí donde indicamos las diferentes tablas de análisis de los dígitos que nos llegan, para los distintos orígenes de la llamada.

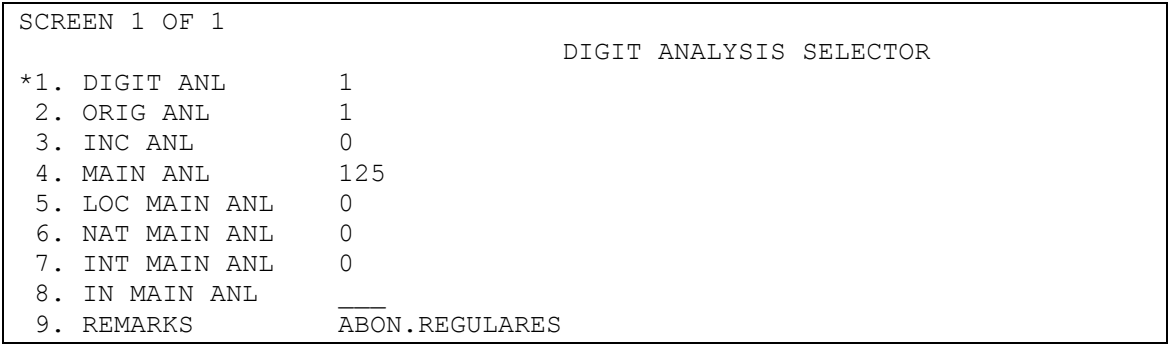

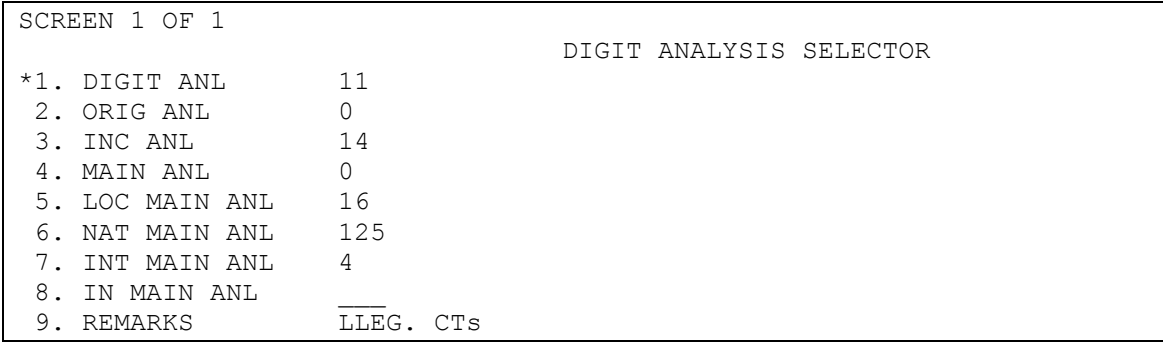

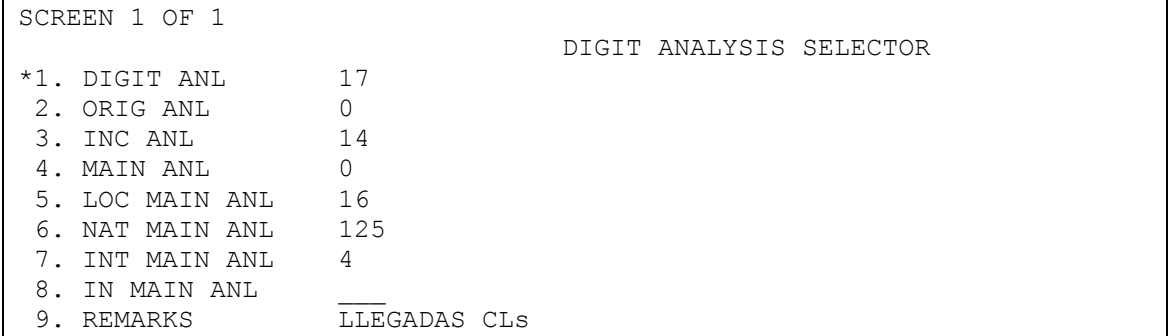

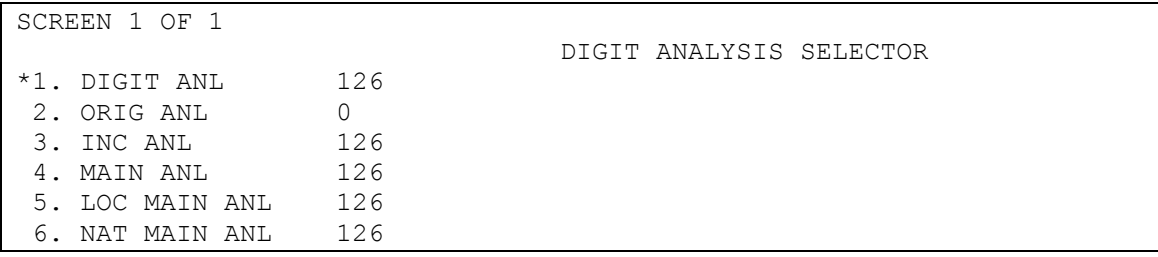

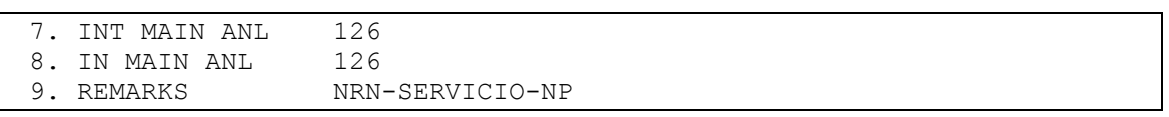

#### **VISTA GENERAL DE FORMULARIOS DASEL ( 5.1 ) EN LA CT DE ZARAGOZA**

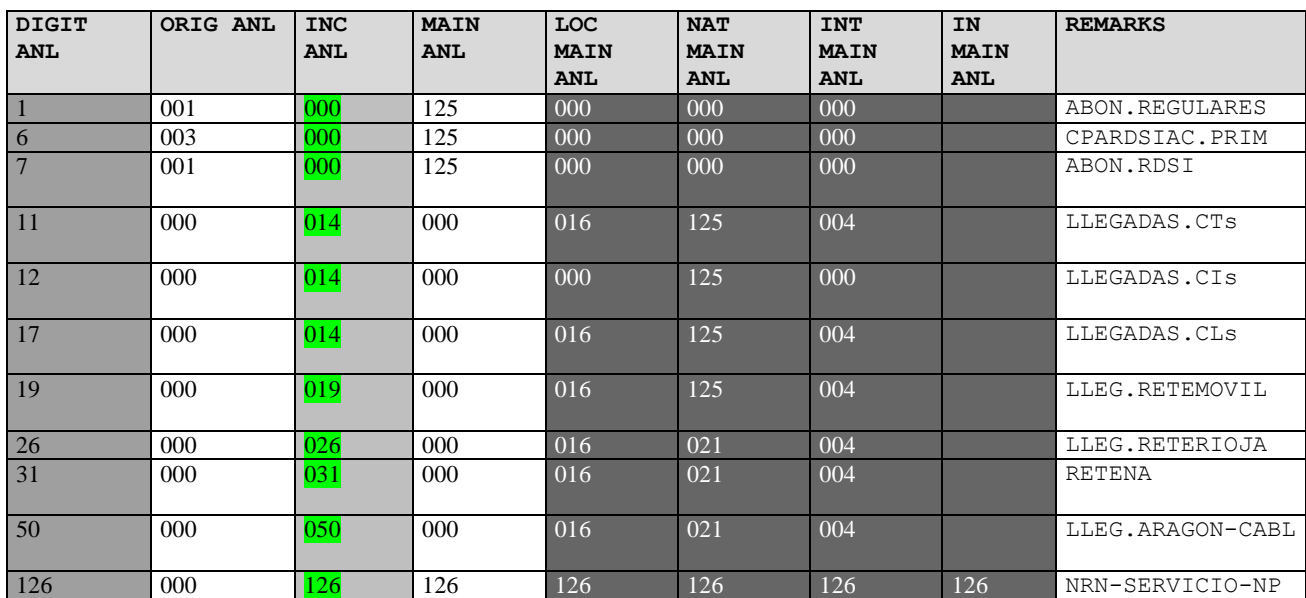

*1.- DIGIT ANL:* En esta campo se especifica el puntero al cual se le asocian las tablas de preanalisis y análisis de dígitos, en las que se realizaran los análisis para el procesamiento de la llamada. Son punteros de TRGNR ( 4.1 ) y SBCLS  $(1.5)$ .

*2.- ORIG ANL:* Es puntero a la tabla de preanalisis de dígitos, DAPRO ( 5.2 )

*3.- INC ANL:* Es puntero a la tabla de preanalisis de dígitos, DAPRI ( 5.3 )

*5.- LOC MAIN ANL:* Es puntero a la tabla de análisis de dígitos, para tipo de llamadas LOCALES, DANAL ( 5.4 ).

*6.- NAT MAIN ANL:* Es puntero a la tabla de análisis de dígitos, para tipo de llamadas NACIONALES, DANAL ( 5.4 ).

*7.- INT MAIN ANL:* Es puntero a la tabla de análisis de dígitos, para tipo de llamadas INTERNACIONALES, DANAL ( 5.4 ).

*8.- IN MAIN ANL:* Es puntero a la tabla de análisis de dígitos, para tipo de llamadas RED INTELIGENTES, DANAL ( 5.4 ).

#### **formulario DAPRI (5.3)**

Aquí comienza el análisis de dígitos en las llamadas originadas por un enlace. En esta tabla debe aparecer, al menos el primer dígito de cada numeración posible.

#### **VISTA GENERAL DE FORMULARIOS DAPRI ( 5.3 ) EN LA CT DE ZARAGOZA**

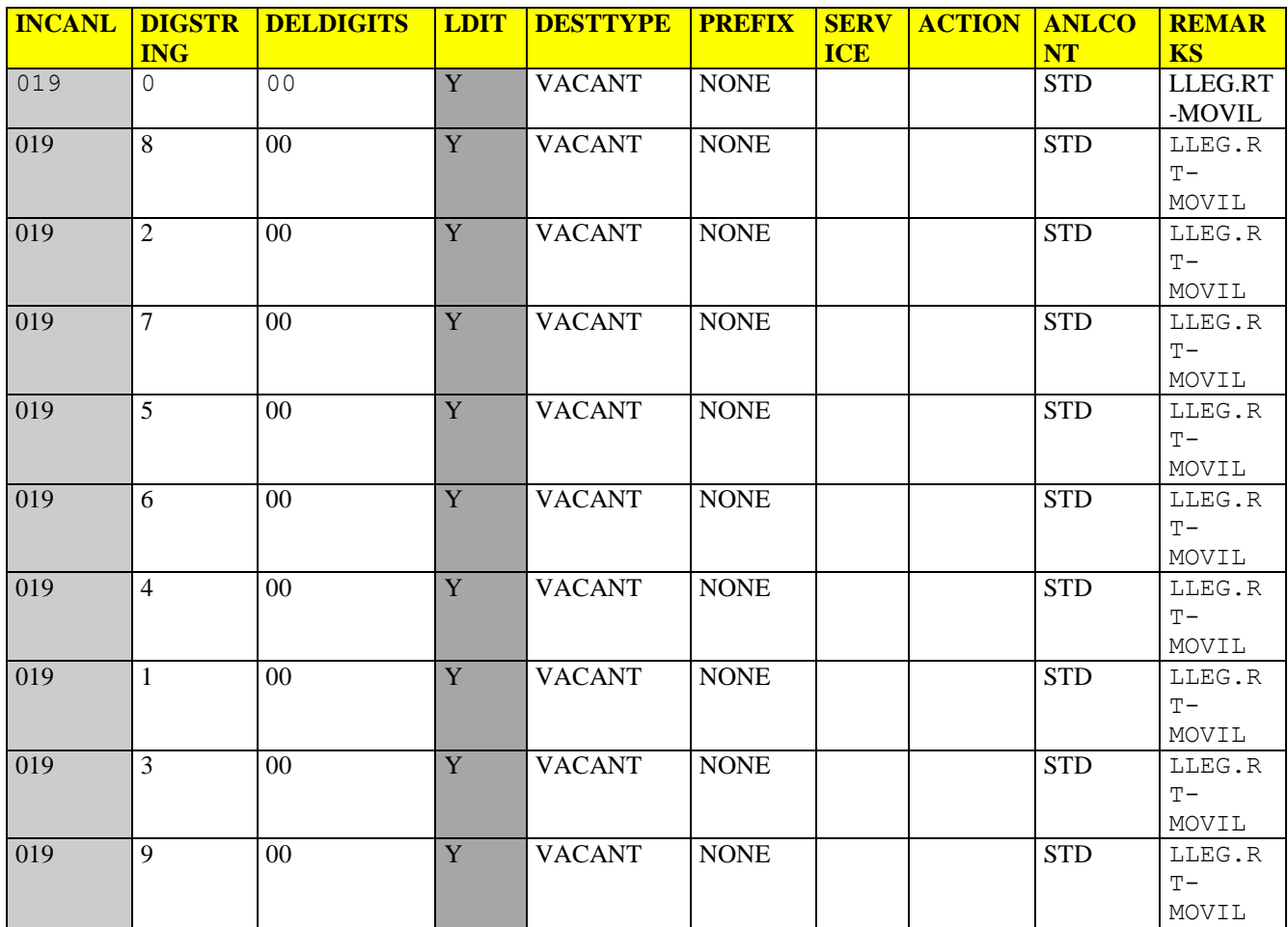

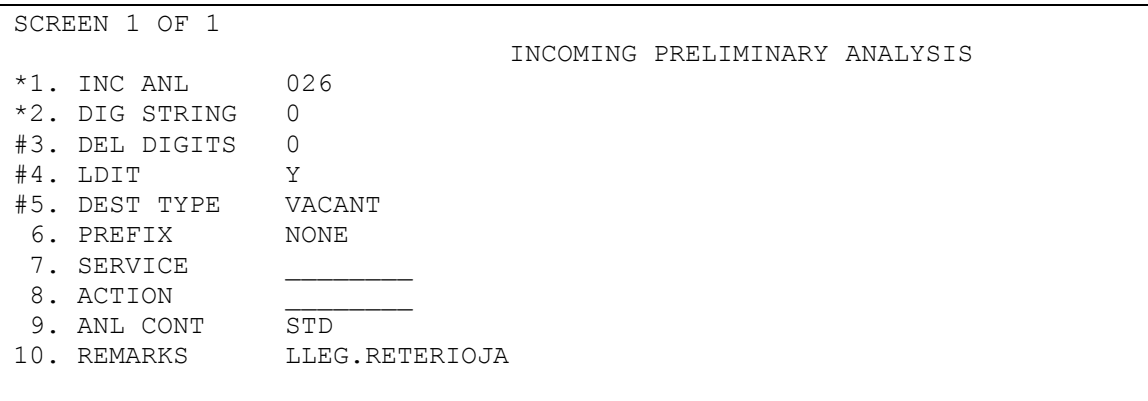

SCREEN 1 OF 1

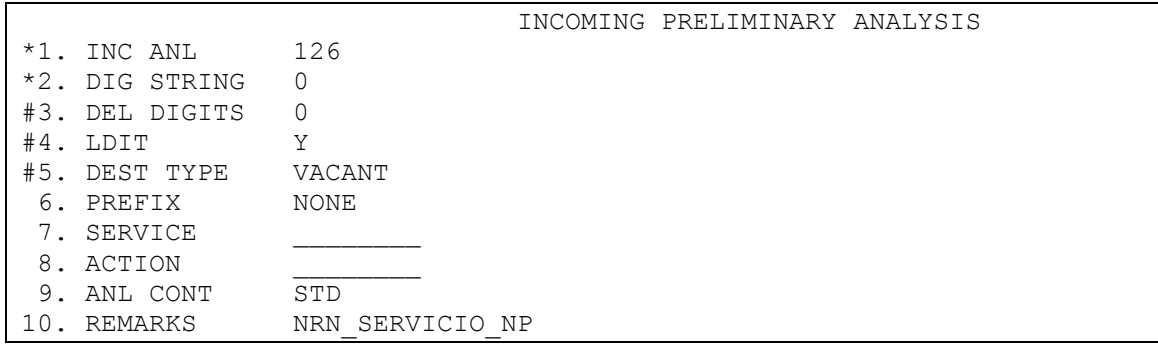

- *1.- INC ANL***:** Deben definirse todas las INC ANL que figuren en la forma DASEL ( 5.1 ).
- *2 .- DIG STRING***:** Dígitos que se van a analizar. Normalmente, estamos analizando los dígitos 0 a 9.
- *3.- DEL DIGITS***:** Es el número de dígitos que se quieren borrar. El borrado de los dígitos se lleva a cabo después del análisis preliminar.
- *4.- LDIT:* Este campo se usa para indicar si el análisis de dígitos va a continuar en la forma DANAL ( 5.4 ).
- *6.- PREFIX:* Indicamos el tipo de prefijo marcado por el abonado. Actualmente, esta a **NONE**

#### **formulario DAPRO (5.2)**

Aquí comienza el análisis de dígitos en las llamadas originadas por un abonado.

En esta forma se definen los servicios que podría tener cualquier abonado, ofrecidos por la operadora, y utilizados por los abonados, normalmente, usando las teclas **\*** y **#**.

Para las llamadas normales, el análisis de dígitos, continuara en la forma DANAL ( 5.4 ) mediante el puntero CALL TYPE.

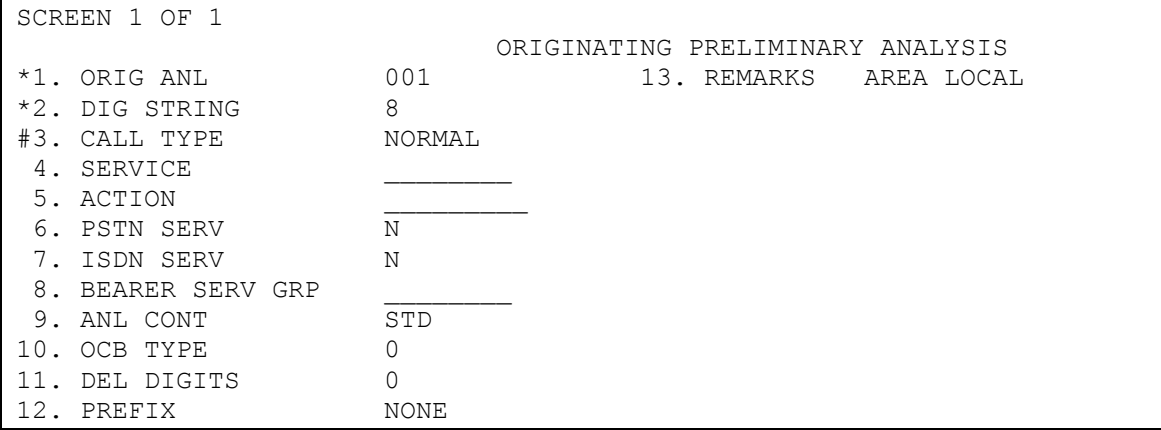

*1.- ORIG ANL:* Puntero de entrada al formulario.

- *2 .- DIG STRING***:** Figuran las numeraciones de los servicios y al menos la primera cifra de las numeraciones normales.
- *3.- CALL TYPE***:** Tipo de servicio

Los mas usuales son :

NORMAL FEATURE, para los servicios COMB**,** para la numeración 1.

- *4.- SERVICE***:** Se define la portadora.
- *5.- ACTION***:** Indica la acción que toma la Central cuando esos dígitos son marcados.
- *6.- PSTN SERV***:** Nombre abreviado del servicio.
- *7.- ISDN TYPE***:** Tipo de trazado para la llamada maliciosa. Solamente se rellenara para la numeración 1 con RRMCT.
- *13.- OCB TYPE***:** Restricción de llamadas salientes.

#### **formulario DACON (5.6)**

Esta forma nos servia para cambiar un numero marcado por el abonado y analizado en la forma DANAL ( 5.4 ), por otra numeración.

Por ejemplo a la numeración 091, correspondiente a la Policía Nacional, la convertíamos al numero de abonado local que estuviese asignado la Policía Nacional en esa central.

Para que una numeración analizada en la forma DANAL ( 5.4 ), vaya a la DACON ( 5.6 ), el campo 11.- DEST TYPE, en DANAL, debe ser SSC o LEMERG.

Esta tabla ha dejado de ser usada en las centrales 5ESS.

Como curiosidad decir que esta sustitución de numeración se realizaba después de que el análisis de dígitos estaba completada en la forma DANAL ( 5.4 ). Esto quiere decir que el campo DEST INDEX de la DANAL no podía ser cambiado y era el que se usaba para enrutar las llamadas (No se volvía a la forma DANAL para analizar los nuevos dígitos).

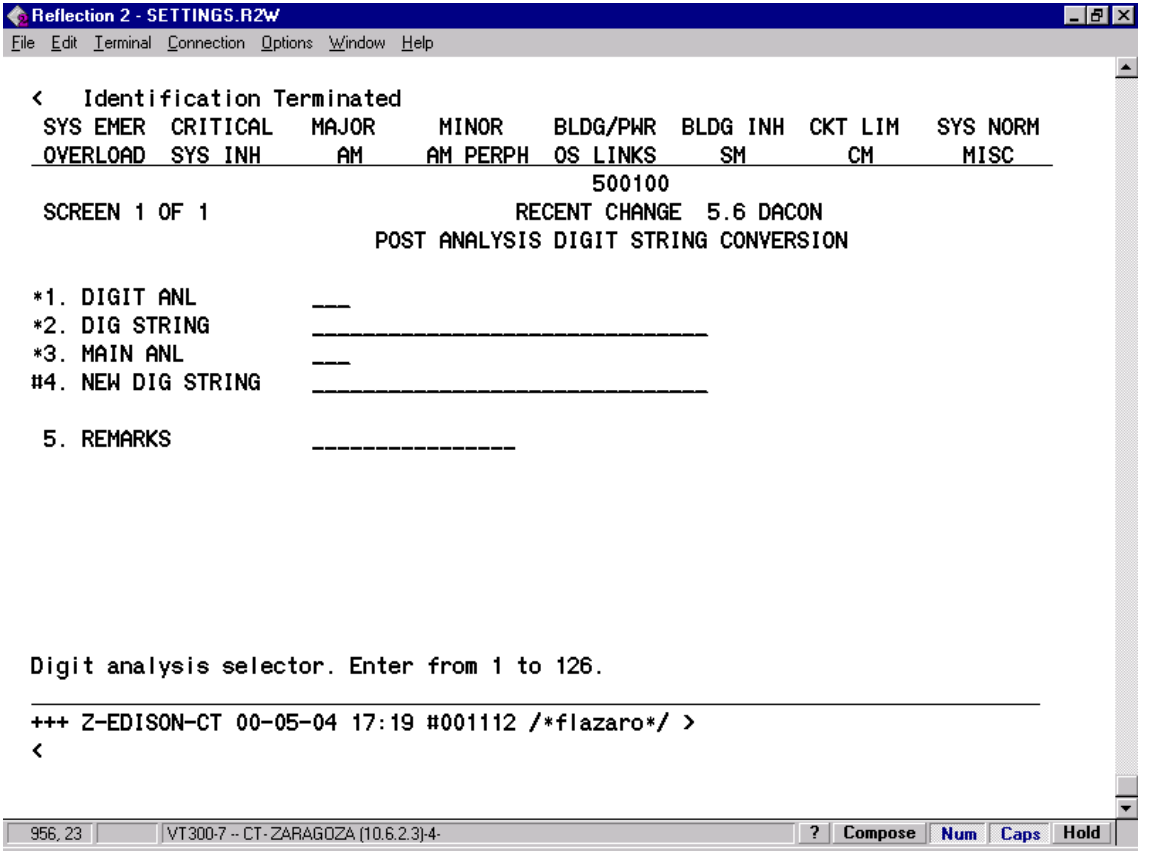

*1.- DIGIT ANL***:** Se definian todos los valores del campo DIGIT ANAL de la forma DASEL ( 5.1), correspondientes a todos los orígenes para los cuales, queríamos cambiar la numeración.

*2.-DIG STRING:* Es el numero al cual queremos convertir a otra numeración

*3.- NEW DIG STRING:* Es el número traducido del indicado en el campo anterior.

*4.- REMARKS:* Normalmente es el nombre del servicio correspondiente.

#### **formulario DANAL (5.4)**

Es la tabla principal para el análisis de los dígitos. Es el formulario para entradas de rutas de las centrales internacionales, operadores móviles, de otras centrales de transito, de las centrales locales y de abonados de la propia central.

En esta tabla, (danal 125 ), se marcarán los rangos de numeración que contengan números que hayan sido portados a otros operadores.

Tiene prácticamente toda la numeración correspondiente a todos los tipos de trafico, servicios especiales (números cortos), números con 1050, con 00 y códigos de escape, etc.

Algunos campos de esta tabla son punteros para otras tablas en las cuales se define el enrutamiento y la tarificación de la llamada.

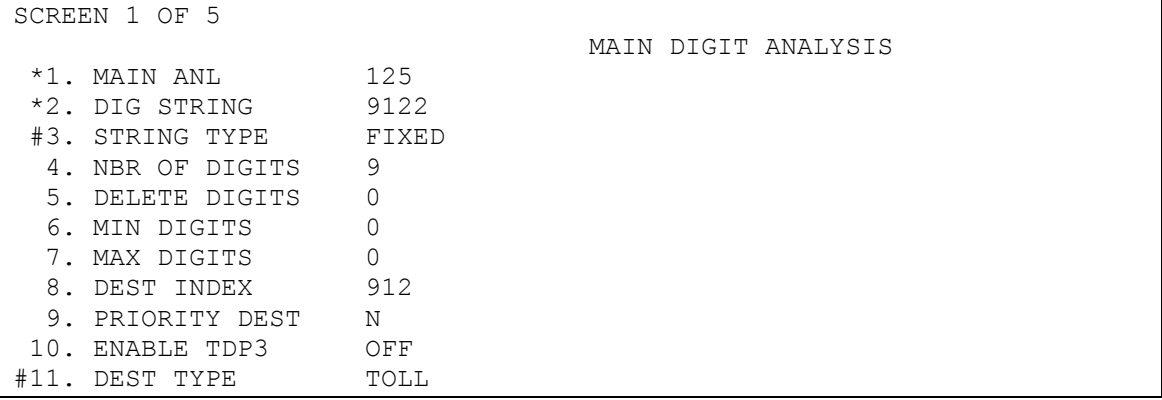

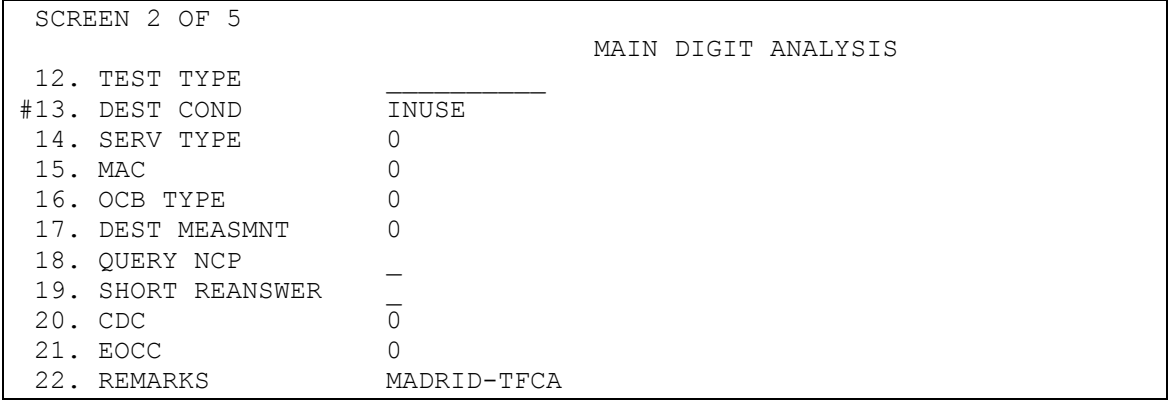

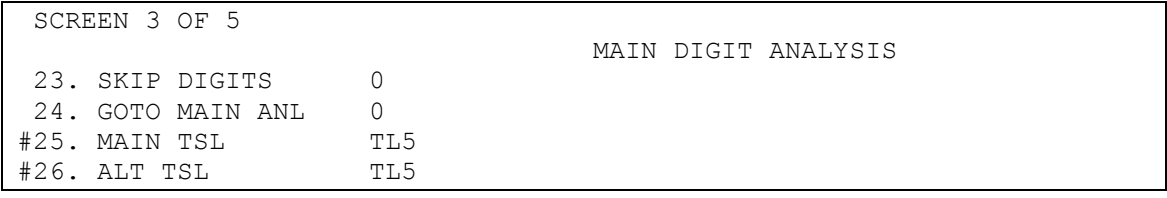

#### Análisis y enrutamiento de numeración en las centrales 5ESS

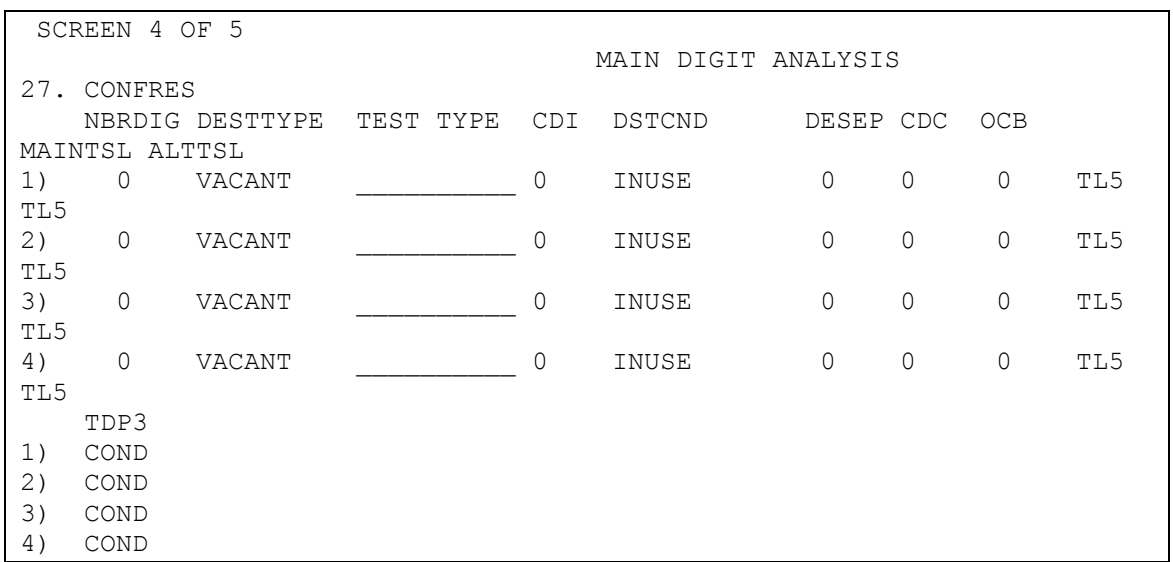

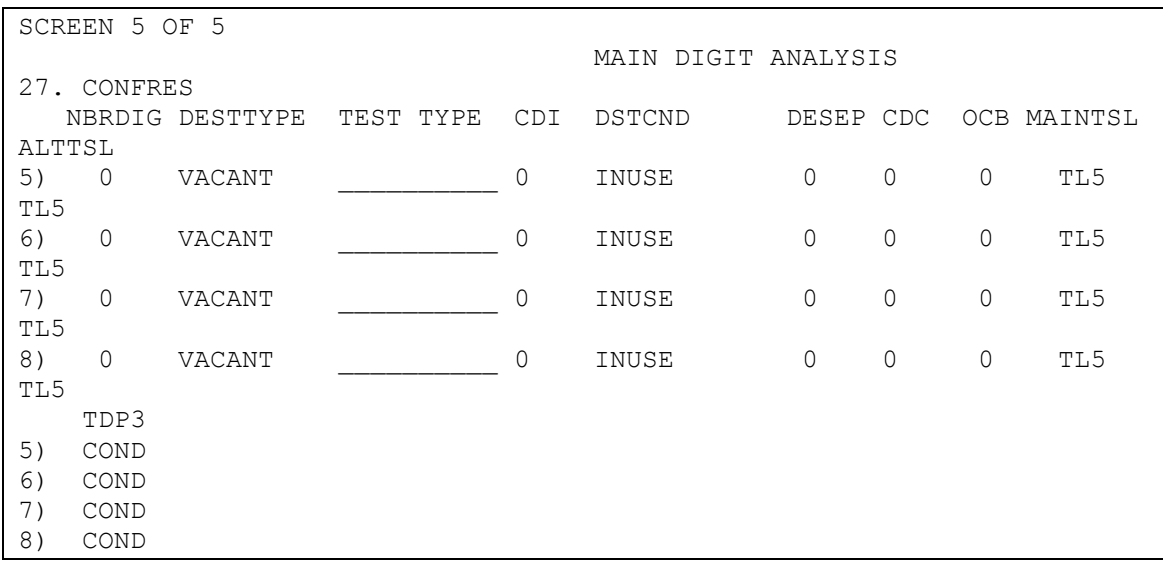

- *1 .- MAIN ANL:* Puntero de entrada al formulario,
- *2 .- DIG STRING***:** Es la serie de dígitos que se van a analizar.
- *3 .- STRING TYPE***:** Define como va a analizar la central la cadena de dígitos, con formato FIXED o RANGE, la serie de dígitos que se van a analizar.
- *4.- NBR OF DIGITS***:** Es el número de dígitos esperados. Cuando el campo 3.- STRING TYPE sea RANGE, este campo debe de estar en blanco.
- *5.- DELETE DIGITS***:** Es el número de dígitos que se borran.
- *6.- MIN DIGITS***:** Solamente se rellenara cuando el campo 3.- STRING TYPE sea RANGE.

Actualmente, solo lo estamos usando para la numeración internacional.

*7.- MAX DIGITS***:** Solamente se rellenara cuando el campo 3.- STRING TYPE sea RANGE.

Actualmente, solo lo estamos usando para la numeración internacional.

- *8.- DEST INDEX:* Puntero que comenzara el enrutamiento de la numeración. El valor de este campo lo encontraremos en los formularios RTPBD ( 6.19 ), en caso de que para el enrutamiento de salida se establezcan reparto de cargas de salida o RTCTR ( 6.1 ) sin reparto de cargas.
- *10.- ENABLE TDP3:* Interacción ante activación mediante DANAL y métodos ETSI

*11.- DEST TYPE***:** Los más usuales son : **NORMAL** para los abonados de la central **LOCAL** para numeración provincial **TOLL** para numeración nacional **IDD** para numeración internacional **VACANT** para numeración vacante **LEMERG** para operadora de servicio de emergencia (002,004,006,080,091,092) **LOPER** para operadora regional **NOPER** para operadora nacional **SSC** para encaminar a la forma DACON ( 5.6 ), conversión de dígitos.

*13.- DEST COND***:** Es usado para indicar que un destino esta temporalmente fuera de servicio.

Actualmente nosotros solo estamos usando el valor **D1PREPARED** para las numeraciones en las cuales el campo 11.- DEST TYPE es VACANT.

- *16.- OCB TYPE* **:** Este campo es para definir el tipo de restricción de trafico originado.
- *22.- REMARKS***:** Se suele poner el nombre del operador de destino.

#### **DANAL 126**

Tabla de análisis creada en la ejecución de las OT's de Portabilidad Numérica, para las llamadas hacia destinos para los que ya se ha determinado que han sido portados.

```
SCREEN 1 OF 5
*1. MAIN ANL 126*2. DIG STRING 3022
#3. STRING TYPE FIXED
  4. NBR OF DIGITS 15
  5. DELETE DIGITS 0
```
MAIN DIGIT ANALYSIS

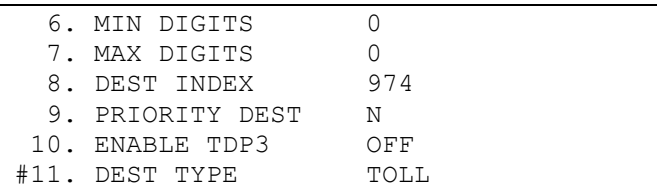

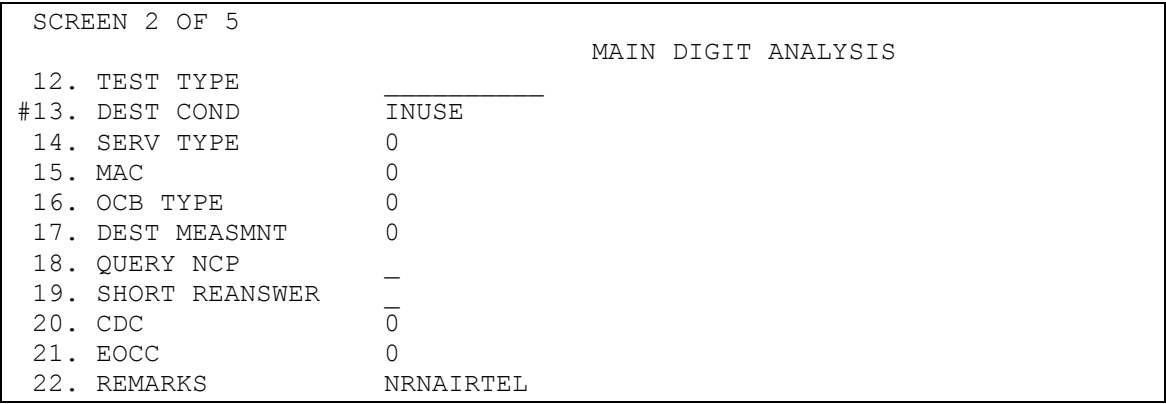

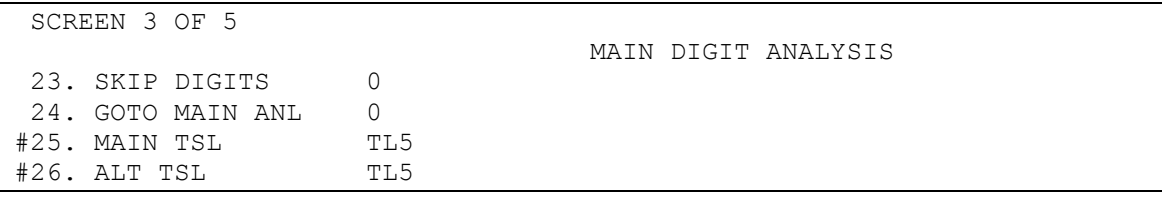

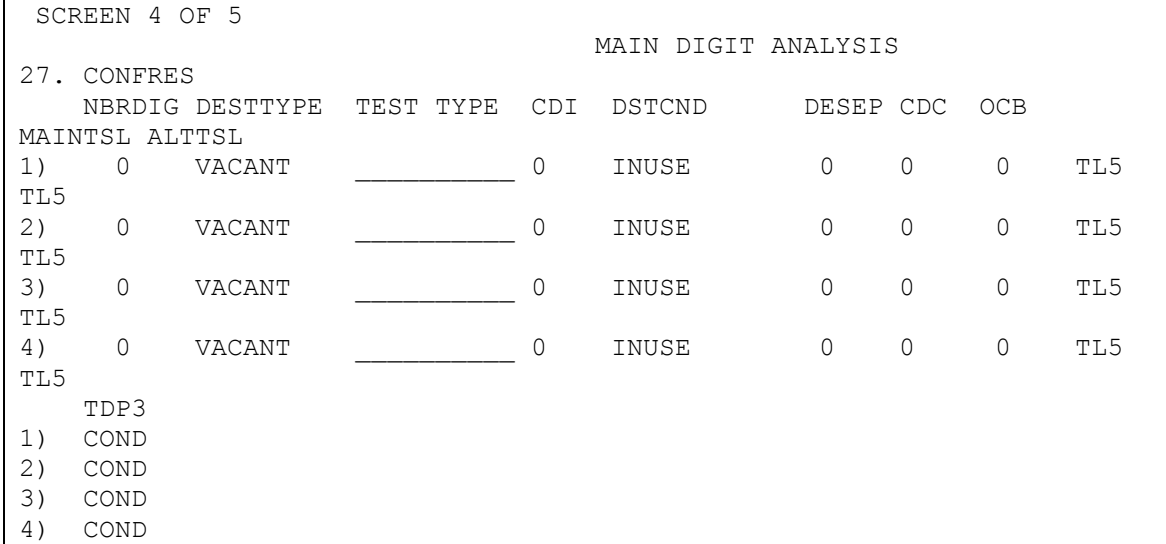

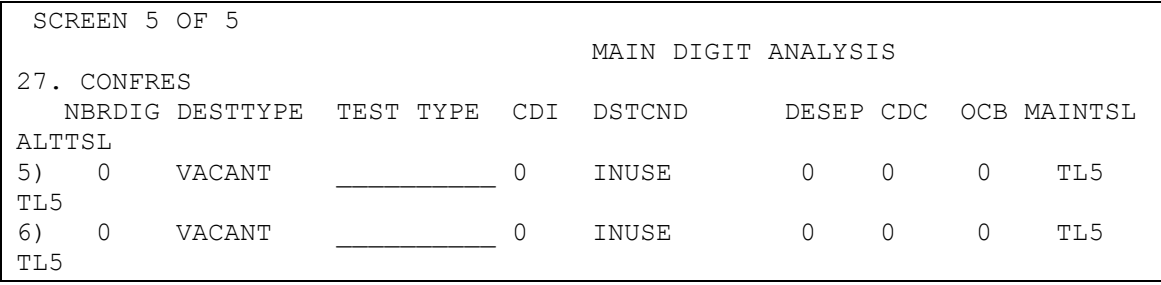

Análisis y enrutamiento de numeración en las centrales 5ESS

|                | U    | VACANT |   | INUSE | 0            |   | 0 | TL5 |
|----------------|------|--------|---|-------|--------------|---|---|-----|
| TL5            |      |        |   |       |              |   |   |     |
| 8 <sup>1</sup> | 0    | VACANT | 0 | INUSE | $\mathbf{0}$ | 0 | 0 | TL5 |
| TL5            |      |        |   |       |              |   |   |     |
|                | TDP3 |        |   |       |              |   |   |     |
| $5^{\circ}$    | COND |        |   |       |              |   |   |     |
| $6^{\circ}$    | COND |        |   |       |              |   |   |     |
| ⇁              | COND |        |   |       |              |   |   |     |
| 8              | COND |        |   |       |              |   |   |     |

#### **formulario RTPBD (6.19)**

Con esta forma, podemos enrutar determinado trafico saliente por varios grupos de enlaces, de tal forma que cada grupo de enlaces curse un tanto por ciento determinado del trafico total.

Actualmente, estamos usando esta forma para encaminar el trafico por los llamados "dobletes", "tripletes", etc, que están constituidos por dos o más grupos de enlaces de tal forma que cada grupo, soporta el 50% u otro porcentaje que apliquemos, del trafico que sale por esas rutas. La central no analiza la ocupación de cada grupo de enlaces, sino que el sistema va asignando alternativamente cada llamada a un grupo de enlaces.

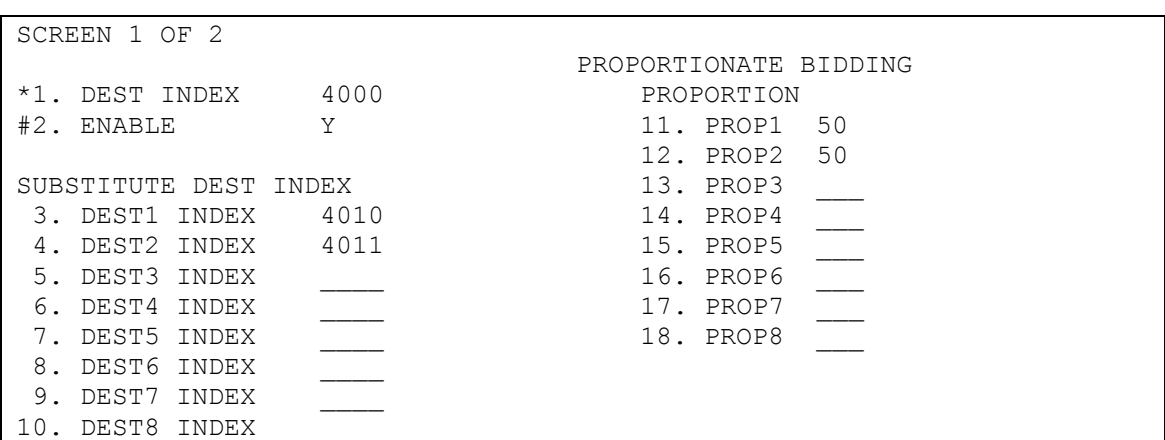

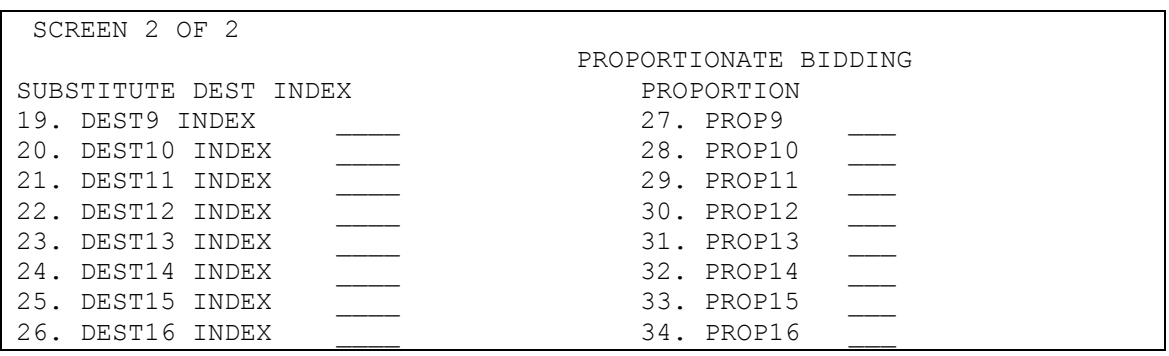

- *1 .- DEST INDEX***:** Aquí figuran los DEST INDEX que están en el formulario DANAL ( 5.4 ), y que tienen enrutamiento proporcional a rutas determinadas.
- *2 .- ENABLE***:** Aquí, indicamos si la FUNCION de reparto de trafico estático esta activa para un DEST INDEX determinado. Esta siempre a Y.
- *3* A *26.- DEST***\_**número *INDEX***:** Se indica los nuevos DEST INDEX correspondientes a las rutas por las cuales va a salir un tanto por ciento determinado del trafico. Son punteros a los formularios RTCTR ( 6.1 ).

*11* A *34.- PROP***\_**número**:** Indicaremos el tanto por ciento del trafico que va a cursar cada grupo de enlaces.

#### **formulario RTCTR (6.1)**

En este formulario, definimos el enrutamiento y la tarificación de la llamada. En los formularios SBCLS ( 1.5 ) y TRGNR ( 4.1 ) nos aparecían unos campos llamados SCREEN INDEX, que son punteros a este formulario y dicho campo toma un valor dependiendo del origen de la llamada. Tendremos que definir tantas formas RTCTR ( 6.1 ) como valores distintos tenga este campo. No debemos olvidar que el encaminamiento y la tarificación de una llamada, puede ser distinto, dependiendo del origen de la misma.

SCREEN 1 OF 5

\*1. SCR INDEX 0170 \*2. DEST INDEX 4000 3. SUBGRP OF 1000 \_

CALL TREATMENT

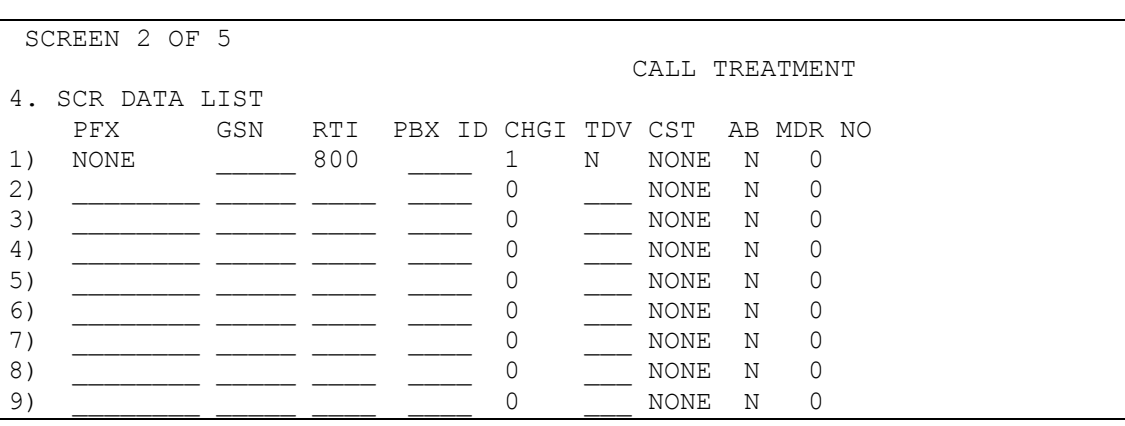

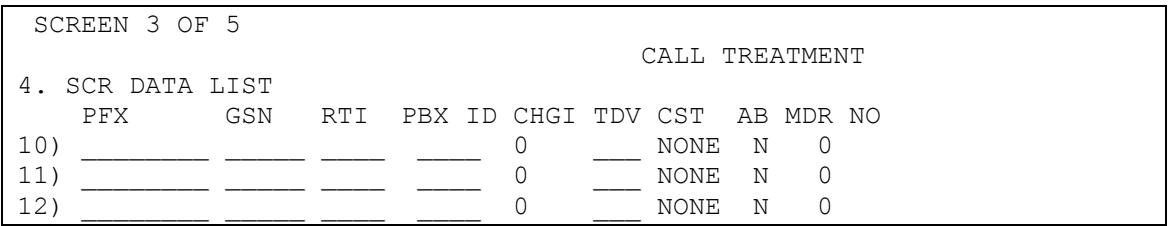

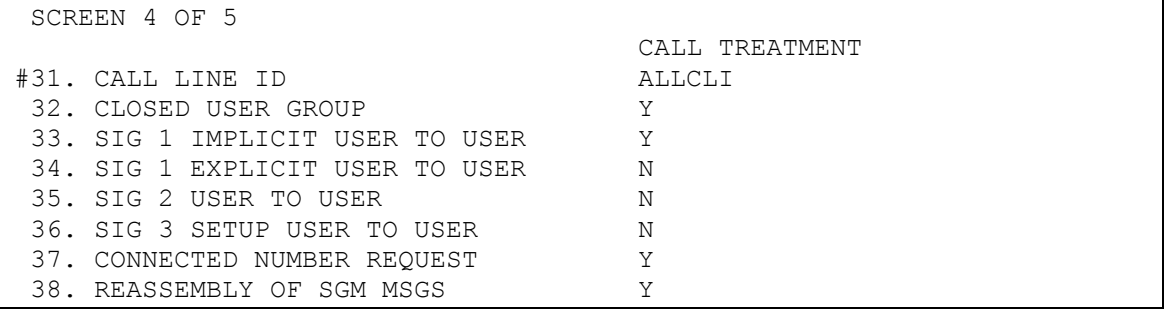

SCREEN 5 OF 5 INTERMODULE TRUNK ROUTING 39. IMT OPTION NONE 40. IMT ROUTE INDEX 0

CALL TREATMENT

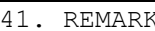

- *1.- SCR INDEX***:** Es el llamado Screening Index o Indice de Selección. Habrá que definir todos los SCR que aparecen en las formas SBCLS ( 1.5 ) y TRGNR ( 4.1 ).
- *2.-DEST INDEX***:** Es el DEST INDEX, índice de destino que vamos a definir. Habrá que definir todos los DEST INDEX que aparecen en las diferentes formas de análisis de la numeración DANAL ( 5.4 ), RTTDE ( 6.19 ), etc.). Los DEST INDEX que pasan por la forma RTTDE ( 6.19 ), no hay que definirlos aquí y si los DEST INDEX que resultan de aplicar la división del trafico en el mencionado formulario.
- *3.- SUBGRP OF 1000***:** Subgrupo de millares. Normalmente se pondrá en blanco.
- *4.- SCR DATA LIST RTI***:** Es el Indice de Ruta, un puntero a la forma RTIND ( 6.3 ), en donde definiremos el grupo de enlaces por donde sale la llamada. Para los abonados propios ira en blanco.
- *31.- CALL LINE ID***:** Indicamos que tipo de CLI (Identificación de la línea llamante, o sea, el número telefónico nacional del abonado) ha de ser enviado a la central siguiente
- *32.- CLOSED USER GROUP***:** Indicamos que la transmisión de llamadas de grupo cerrado de usuarios esta soportada. Normalmente pondremos Y.
- *33.- SIG 1 IMPLICIT USER TO USER***:** Indicamos que las solicitudes implícitas del servicio de señalización de usuario a usuario número 1 están soportadas. Normalmente pondremos Y.
- *34.- SIG 1 EXPLICIT USER TO USER***:** Indicamos que las solicitudes explícitas del servicio de señalización de usuario a usuario número 1 están soportadas. Normalmente pondremos N.
- *35.- SIG 2 USER TO USER:* Indicamos que las solicitudes del servicio de señalización de usuario a usuario número 2 están soportadas. Normalmente pondremos N.
- *36.- SIG 3 SETUP USER TO USER***:** Indicamos que las solicitudes del servicio de señalización de usuario a usuario número 3 están soportadas durante el establecimiento de la llamada. Normalmente pondremos N.
- *37.- CONNECTED NUMBER REQUEST***:** Indicamos que las solicitudes del número conectado están soportadas.

#### **formulario RTIND (6.3)**

Con este formulario, establecemos el enrutamiento de una llamada, apuntando el índice de ruta al TRUNK por el cual va a salir dicha llamada. Se definirá una tupla por cada ROUTE INDEX definido.

```
SCREEN 1 OF 2
                          ROUTE INDEX
*1. ROUTE INDEX 0800 13. WINK ACK N
#2. PURPOSE HUNT 14. TWO STAGE N
3. ANNOUNCE 2
4. RT DES TYP OTHER 16. ANI IND N
5. GRP TYPE TRK 17. INHCF N
6. GRP NR 1601 18. DAR GRP NR 0
#7. DEL DIGITS 0
8. ADD DIGITS ____________ 19. REMARKS RTBARCELONA-CI1
#9. NEXT ROUTE 1600
10. NEXT MER NO 0
11. INT RT TYP NATL<br>12. OVLAP IND N
12. OVLAP IND N
```
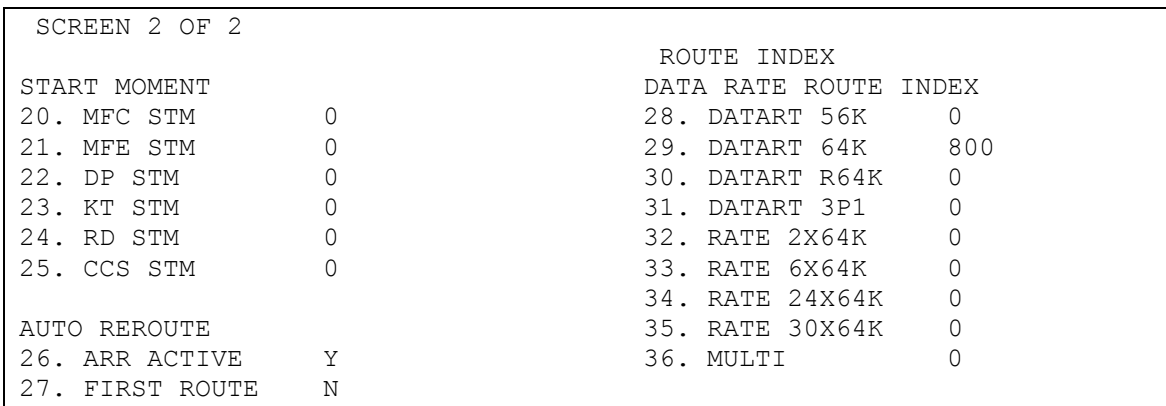

*1.- ROUTE INDEX:* Es el puntero desde el formulario RTCTR ( 6.1 ).

*6.- GRP NR:* Trunk de salida apuntado por el campo ROUTE INDEX.

*9.- NEXT ROUTE:* Puntero a este mismo formulario, ( RTIND 6.3 ), que se utilizará en caso de congestión del trunk que es apuntado por el campo ROUTE INDEX.

A su vez apunta a otro trunk definido.

*19.- REMARKS:* Comentario que define el destino del Trunk, apuntado en el campo ROUTE INDEX, definido en el campo GRP NR.

*29.- DATART 64K***:** Es el nuevo ROUTE INDEX, correspondiente al nuevo grupo de enlaces por el cual queremos que salga la llamada. En el caso de que la señalización del grupo de enlaces sea N7, pondremos el mismo ROUTE INDEX que hemos puesto en el campo 1.

En el caso de que la señalización del grupo de enlaces sea MF, pondremos el ROUTE INDEX correspondiente a la ruta de desbordamiento que sea N7 (Campo NEXT ROUTE del formulario RTIND ( 6.3 ).

#### **4**

# **RESUMEN DE CORRELACION DE FORMULARIOS**

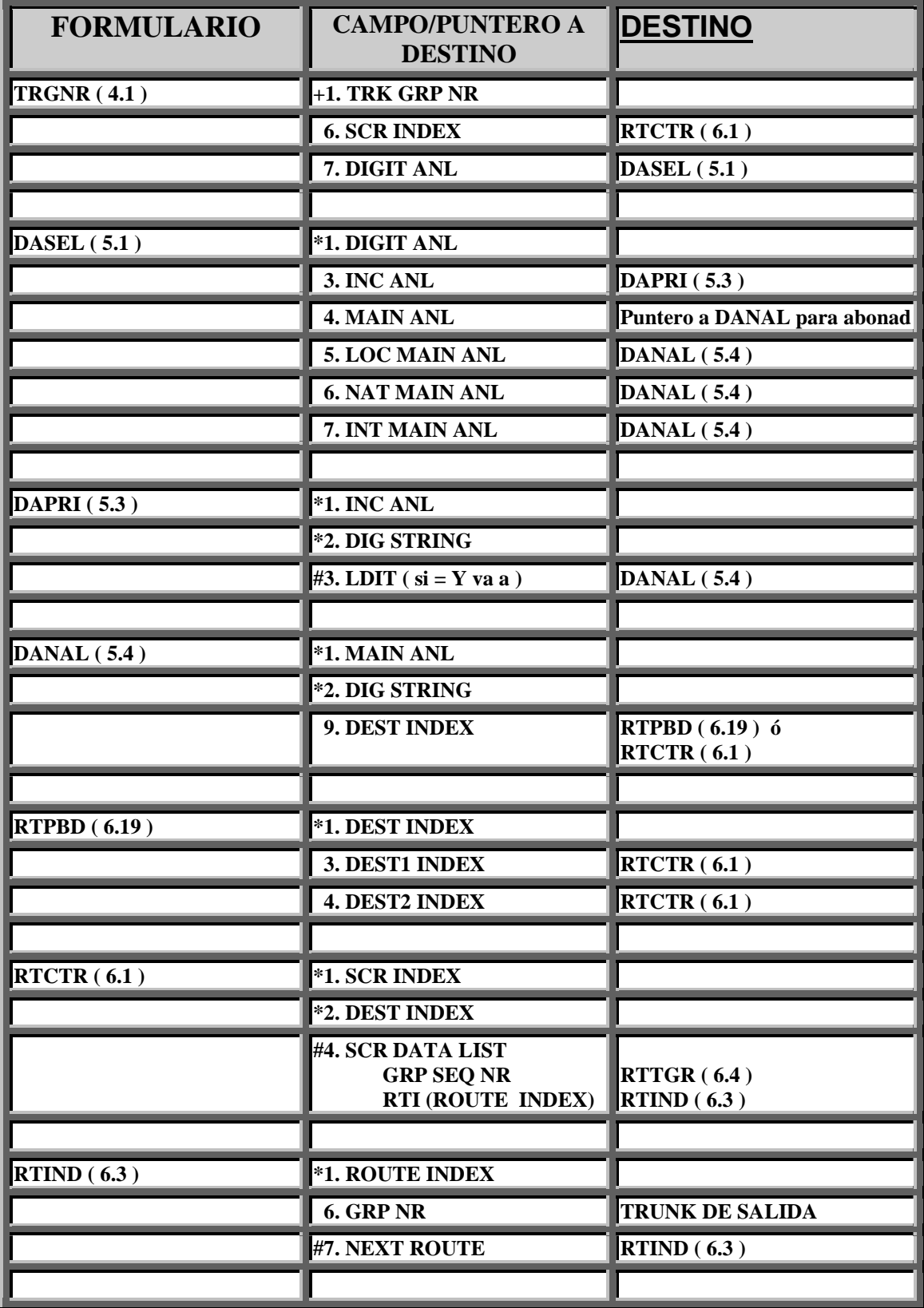

#### **5 COMANDOS VARIOS.**

#### **5.1.- EJEMPLOS DE COMANDOS POKE UTILIZADOS.**

*1120,*nº\_DLTU*,*nº\_SM

Comando poke insertado para ver estado de las DFI con sus FAC.

*1120,1,1* Comando poke insertado para ver estado de las DFI con sus FAC.

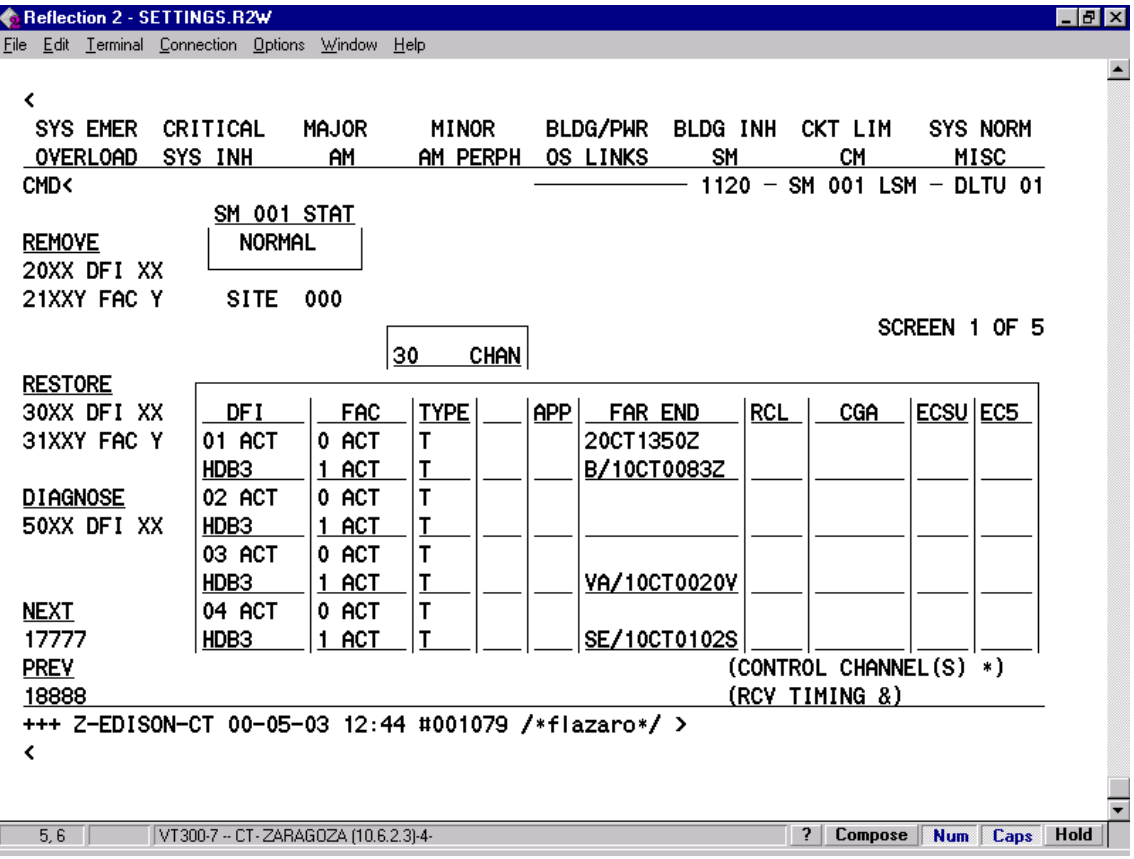

*1521* Comando poke insertado para ver estado de los señalizadores.

*1186,*nº\_SMComando poke insertado para ver estantes de tarjetas PH en el SM nº

#### **5.2.- COMANDOS UTILIZADOS PARA ACTUACIONES SOBRE FORMULARIOS.**

Acceso a UNIX de las CENTRALES 5ESS

Desde la sesión de la Central y como comando directo hacemos:

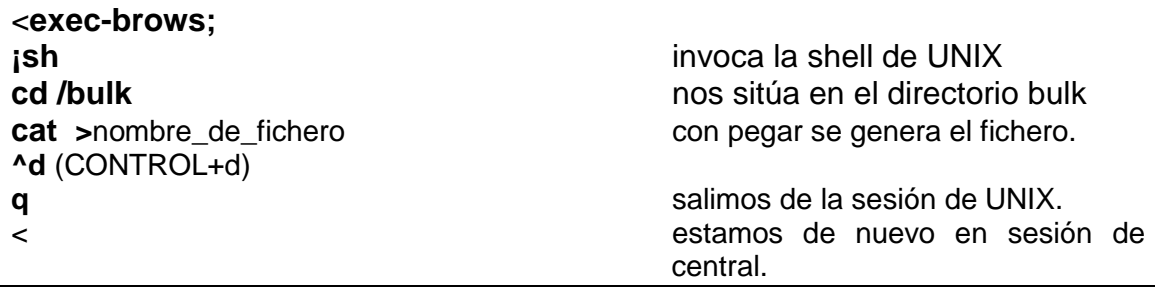

En este directorio, ( bulk ), es donde se realizan las cargas de ficheros, desde los que al ejecutarse se actúa sobre los formularios, para inserción, borrado o modificación, en modo batch.

Para ejecutar:

<**exec-rcblk:"**nombre\_del\_fichero**",1,0;**

**1**.- significa que se detenga le ejecución al producirse el primer error. **0**.- significa que al comenzar a ejecutarse no salte ninguna línea, que empiece desde la línea primera.

Con

<**displ-rcblk;** se revisa el proceso de ejecución.

# **5.3.- LINEA DE COMANDO PARA INSERCION.**

**indb-**nombre\_del\_formulario**:**campo/s\_clave**=**valor,demas\_campos**=**otrosvalores**;**

Ejemplo de línea de inserción para formulario danal ( 5.4 )

**indb-**

**danal:mainanl=125,digstring=98875,stringtype=FIXED,nbrofdigits=9,delete digits=0,mindigits=0,maxdigits=0,destindex=2222,prioritydest=N,enabletd p3=OFF,desttype=TOLL,destcond=INUSE,servtype=0,destmeasmnt=0,rem arks="ORENSE-BT";**

# **5.4.- LINEA DE COMANDO PARA MODIFICACION.**

**updb-**nombre\_del\_formulario**:**campo\_clave1**=**valor,campo\_clave2**=**valor, campo\_a\_modificar**=**nuevo\_valor**;**

Ejemplo de línea de modificación para formulario danal ( 5.4 )

#### **updb-danal:mainanl=125,digstring=98875,destinde=1111;**

cambiamos el actual índice de destino al 1111.

## **5.5.- LINEA DE COMANDO PARA BORRADO.**

**dldb-**nombre\_del\_formulario**:**campo\_clave**=**valor**;**

Ejemplo de línea de borrado para formulario danal ( 5.4 )

#### **dldb-danal:mainanl=125,digstring=98875;**

borramos la tupla de DANAL (5.4) que contiene esa numeración, 98875

## **5.6.- LINEAS DE COMANDOS CON EFECTO SOBRE TRUNK's.**

**opsum-tg:1600;** Ver estado del Trunk Group. Número de miembros definidos, en servicio y estado de los mismos.

**opst-trk:1600-30;** Ver el estado del miembro 30 del Trunk Group 1600.

**oplst-tg:1600,30-60,,oos,cadn,dsbld;** Ver si el estado de los miembros 30 a 60 del Trunk Group 1600, coincide con el especificado en los tres últimos parámetros del comando (oos:fuera de servicio, cadn:administrativo, dsbld=da carácter de ocupado al Trunk).

**rmv-trk:1600-30&&-60,,oos,cadn,dsbld;** Pasar los miembros 30 a 60 del Trunk Group 1600 del estado "en servicio" al especificado en los tres últimos parámetros del comando (oos:fuera de servicio, cadn: administrativo, dsbld=da carácter de ocupado al Trunk.).

**rst-trk:1600-30&&-60,,oos,cadn,dsbld;** Pasar los miembros 30 a 60 del Trunk Group 1600 del estado especificado en los tres últimos parámetros del comando (oos:fuera de servicio, cadn: administrativo, dsbld=da carácter de ocupado al Trunk), al estado "en servicio".

**rddb-<Nombre\_de\_Vista>:<Campos\_clave = Valores>;** Obtener "pantallazos" de la vista especificada.

**op-rcsm:<Nº\_de\_SM>;** Ver el número de cambios recientes realizados por SM. Un valor crítico es en torno a 1000, lo que supone la necesidad de realizar un backup de memoria a disco, que consta de los tres siguientes comandos:

**inh-rc;** Inhibir cambios recientes. Antes de realizar esta acción conviene asegurarse que no existe ninguna ejecución de ficheros de comandos, ni ninguna consulta a la Base de Datos.

**alw-rc;** Volver a permitir cambios recientes.

# **5.7.- LINEAS DE COMANDOS DE CONSULTAS A LA BASE DE DATOS.**

**qudb-<**vista**>:sel=(**campo1=valor1,campo2=valor2&&valor3**),proj=**campo3& campo4**,format=raw,file="/**directorio**/**fich1**";** 

Ejemplo de línea de consulta ( qudb ) para formulario TRkNR (4.3).

#### **qudb-**

```
trknr:sel=(trkgrpnr=1700),proj=trkeqnr&commontrkid&glareyield,format=r
aw,file ="/bulk/fich_4-3";
```
- Campos de la consulta de vistas de la base de datos:

**sel =** selecciona las tuplas que cumplan las condiciones de los campos seleccionados entre paréntesis, si no se define selecciona todos los registros.

**proj =** campos o ( **=** all, muestra todos los campos del registro, si no se definen solo muestra los campos clave).

**format =** raw, formato separado por comas, si no se especifica se obtiene separado por columnas.

**file =** redirigir la salida por pantalla a un fichero del UNIX del Sistema.

**opst-qudb;** Verificar si existen consultas de vistas de la base de datos.

**stp-qudb:<**Nº\_Identificativo**>,<**Nº\_de\_Diálogo**>;** Abortar consultas especificas. Los parámetros de identificación se obtienen al ejecutar el comando anterior.

**abt-qudb;** Abortar cualquier consulta.

#### **5.8.- COMANDOS RELACIONADOS CON ENRUTAMIENTO.**

Si queremos analizar una traza de llamada en la CT, podemos hacerlo con:

**actv-tg:** nº\_del\_Trunk**;**

Nos permite activar los mensajes de señalización para un determinado Trunk. Cuando cada llamada monitorizada termina, se lista un informe con datos como: hora de comienzo de la llamada, hora de finalización, mensajes de señalización enviados y recibidos Se puede temporizar.

#### Ejemplo:

<**actv-tg:1700;**

```
Reflection 2 - SETTINGS.R2W
                                                                                                    \blacksquare \blacksquare \blacksquare \timesFile Edit Terminal Connection Options Window Help
                                                                                                            \overline{\phantom{0}}TKGMN 1700-11
                           SIGTYPE ISUP7NATL DPC: OPC: CIC 12923: 12921: 11
      DIRECTION OG
                           MDII NONE
                                                  DFN = 1 - 0 - 14 - 11START 16:46:21 END 16:46:30
         Dir
                      Message Tag
          SND:
                      IAM
                                H'<sup>1</sup>
                      ACM
                                H'2RCV:
                                H'3RCV:
                      ANM
                                H^2SND:REL
         RCV:
                      RLC
                                H'STag
                      Raw Data
                      H' f6 32 02 66 79 90 03 07 09 02 03 0a 00 48 00
         H'01
                      H'00 02 82 77 33 19 13 83 07 0a
          H'01
          H'02
                      H'00 01 01 29 01 04 14
         H'03
                      H'00
         H'04
                      H'90 8a 02 00 02
         H'05
                      H'00
  M ORIGINATING COMMAND # = 001029.0001
      REPT C7 SIGMN
                                          FINAL
                                                                                                            \overline{\phantom{a}}6178, 2 VT300-7 - CT-ZARAGOZA (10.6.2.3)-4-
                                                                            7 Compose Num Caps Hold
```
Se trata de una llamada saliente en la CT-ZARAGOZA **DIRECTION OG**

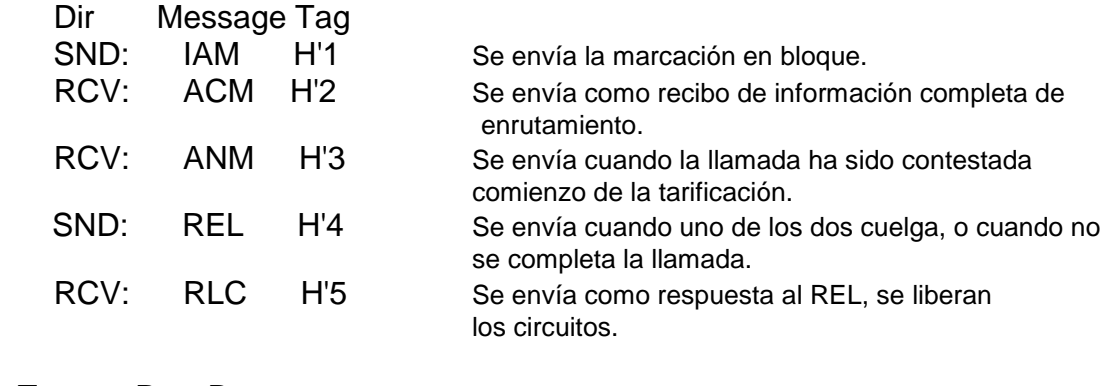

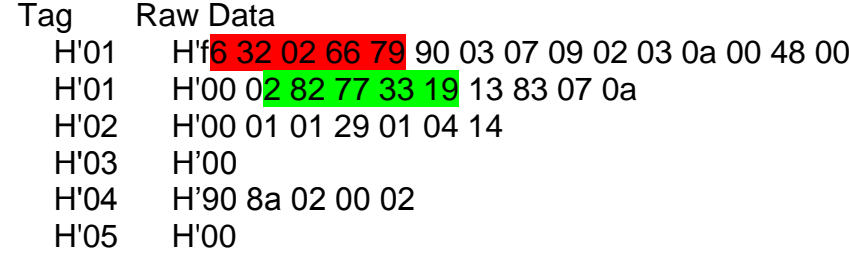

976 62 02 36 Destino de la llamada.

91 337 72 82 Origen de la llamada.

90 Llamada completada con éxito

Una vez que hemos analizado la traza de llamada, para desactivar el Trunk, se utiliza el comando:

**deact-tg:**nº\_del\_Trunk**;** 

**deact-tg:1700;**